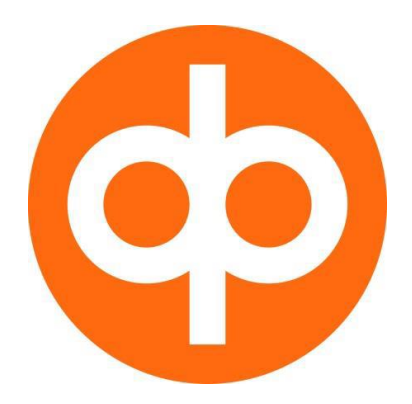

# OP RYHMÄN Web Services - kanavan ja sen tunnistepalvelun sovellusohje

Sovellusohje Toukokuu 2018

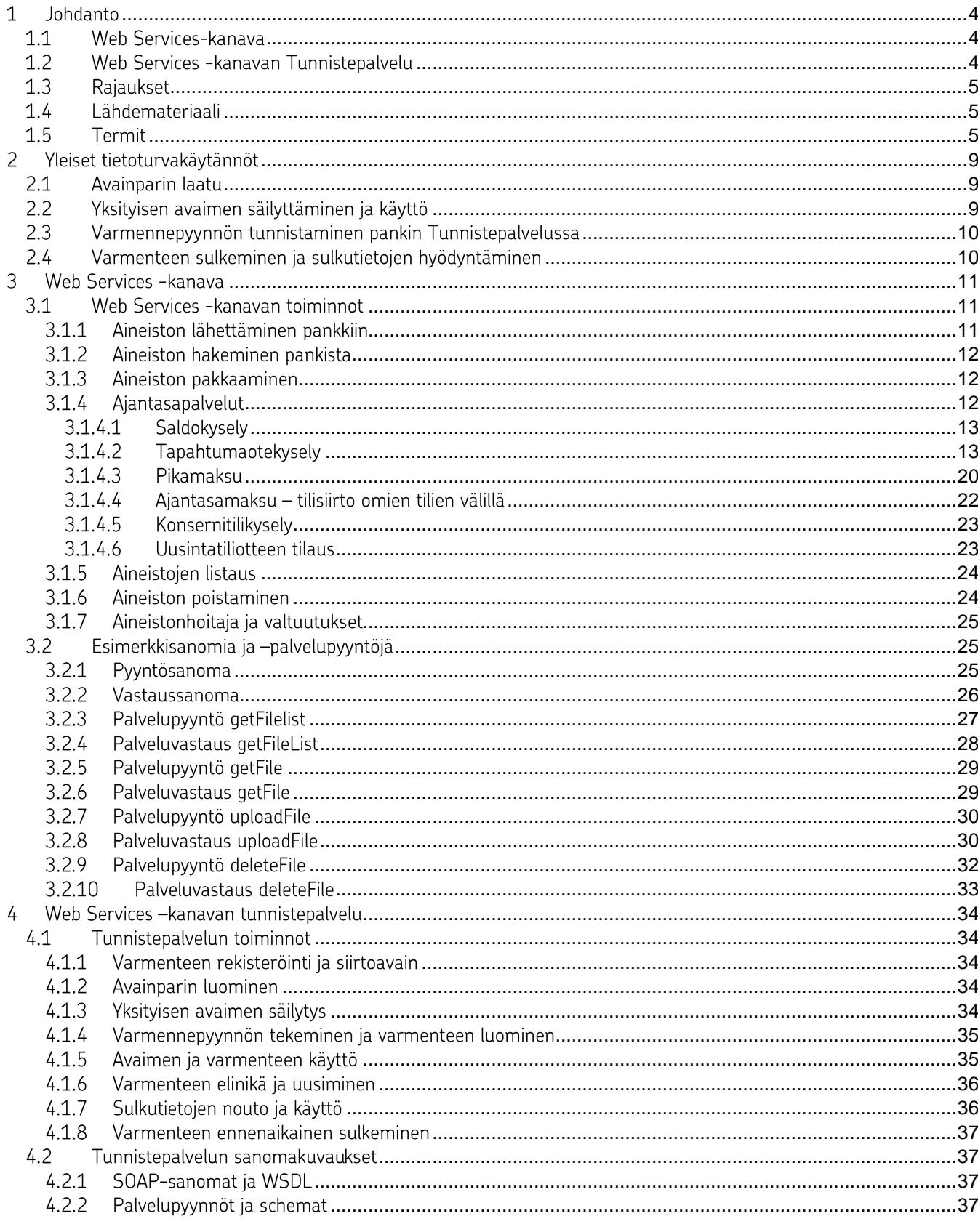

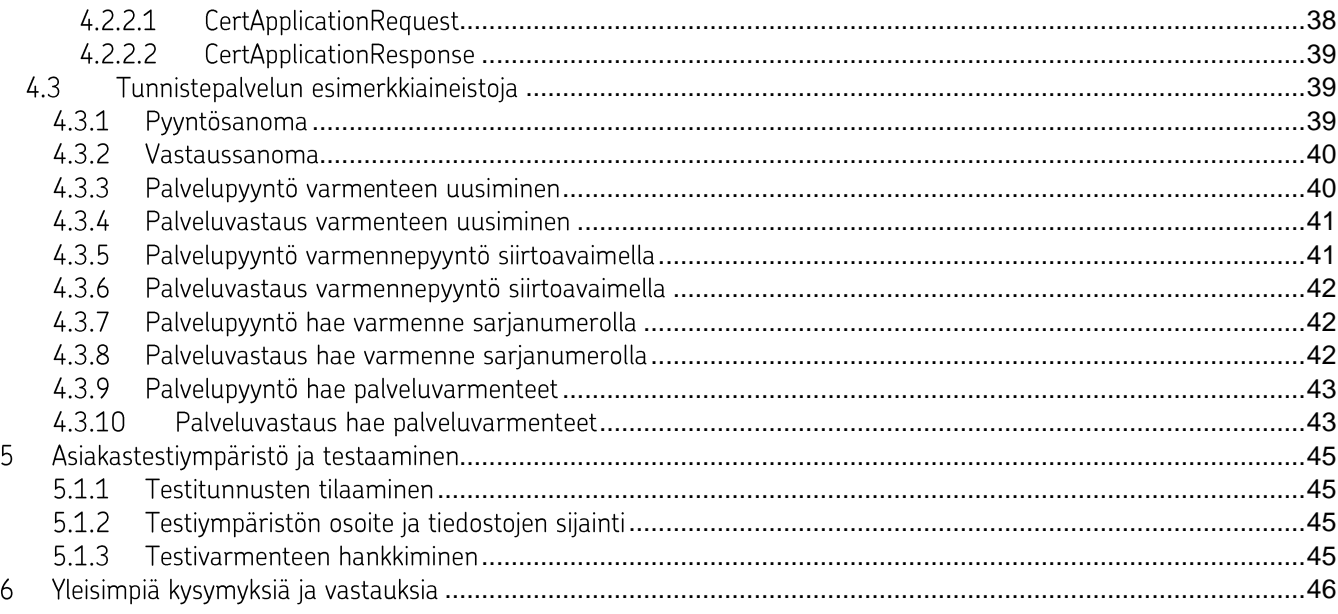

### SOVELLUSOHJE

### <span id="page-3-0"></span>1 Johdanto

Tässä ohjeessa kerrotaan sellaisista Web Services (jäljempänä WS) - kanavan käyttöön liittyvistä toimintatavoista ja käytännöistä, joita ei ole kuvattu pankkien yhteisessä sanomamäärityksessä.

Tämä ohje neuvoo myös, miten OP Ryhmän WS-kanavan tarvitsemat varmenteet hankitaan ja miten niitä käytetään. Järjestelmästä käytetään tässä ohjeessa nimitystä WS-kanavan Tunnistepalvelu ja lyhyemmin Tunnistepalvelu.

Ohje kertoo WS-kanavan ja tunnistepalvelun toiminnot sekä sanomakuvaukset. Lisäksi mukana on ohjeita ohjelmiston toteuttajalle sekä esimerkkiaineistoja ja sanomia hyödynnettäväksi toteutuksessa. Ohjeessa ei ole kuvattu esimerkiksi maksuliikeaineistojen tai tiliraportoinnin sisältöä vaan niistä on omat tarkemmat kuvauksensa.

### <span id="page-3-1"></span>1.1 Web Services-kanava

Web Services-kanava on tarkoitettu OP Ryhmän yritysasiakkaan ja pankin palveluiden välisten konekielisten aineistojen turvalliseen välittämiseen.

WS-kanavan avulla asiakkaan järjestelmät voivat lähettää pankkiin ja noutaa pankista maksuliikeaineistoja kuten C2B-maksuaineistoja, tiliotteita, e-laskuaineistoja ja niiden ilmoitussanomia.

WS-kanavan sanomamääritykset on tehty useiden pankkiryhmien yhteistyönä ja määritykset ovat vapaasti saatavilla Finanssialan sivuilta www.finanssiala.fi.

WS-kanavassa sanoman ja palvelupyynnön muuttumattomuuden ja aitouden varmistaminen perustuu XML Digital Signature -tekniikkaan eli digitaaliseen allekirjoitukseen. Jotta vastaanottaja voi luottaa saamaansa sanomaan ja palvelupyyntöön, tarkistaa hän niiden allekirjoituksen. Allekirjoituksen tarkistamiseen tarvitaan allekirjoittajan julkinen avain, käytännössä varmenne. Varmenteita hallitaan Tunnistepalvelun avulla.

#### <span id="page-3-2"></span>1.2 Web Services - kanavan Tunnistepalvelu

WS-kanavan Tunnistepalvelun tehtävä on tuottaa ja hallinnoida varmenteet, joita käytetään WS-kanavan allekirjoitusten tarkistamisessa.

Tunnistepalvelu muodostaa WS-kanavassa tarvittavat varmenteet ja huolehtii niiden sulkutietojen ylläpidosta ja julkaisusta.

Tunnistepalvelun toiminnoista suurin osa tapahtuu WS-kanavan kautta eli loppukäyttäjän näkökulmasta asiakkaan omaa tietojärjestelmää käyttämällä.

Varmenteeseen liittyvien käyttövaltuuksien vuoksi varmenteen elinkaaren alussa on asiakkaan käytävä pankissa tunnistautumassa, jotta varmenteen liittäminen WS-kanavan käyttäjätunnukseen voidaan tehdä turvallisesti. Tätä ensimmäistä tunnistamista ei voi suorittaa sähköisesti.

### SOVELLUSOHJE

### <span id="page-4-0"></span>1.3 Rajaukset

<span id="page-4-2"></span><span id="page-4-1"></span>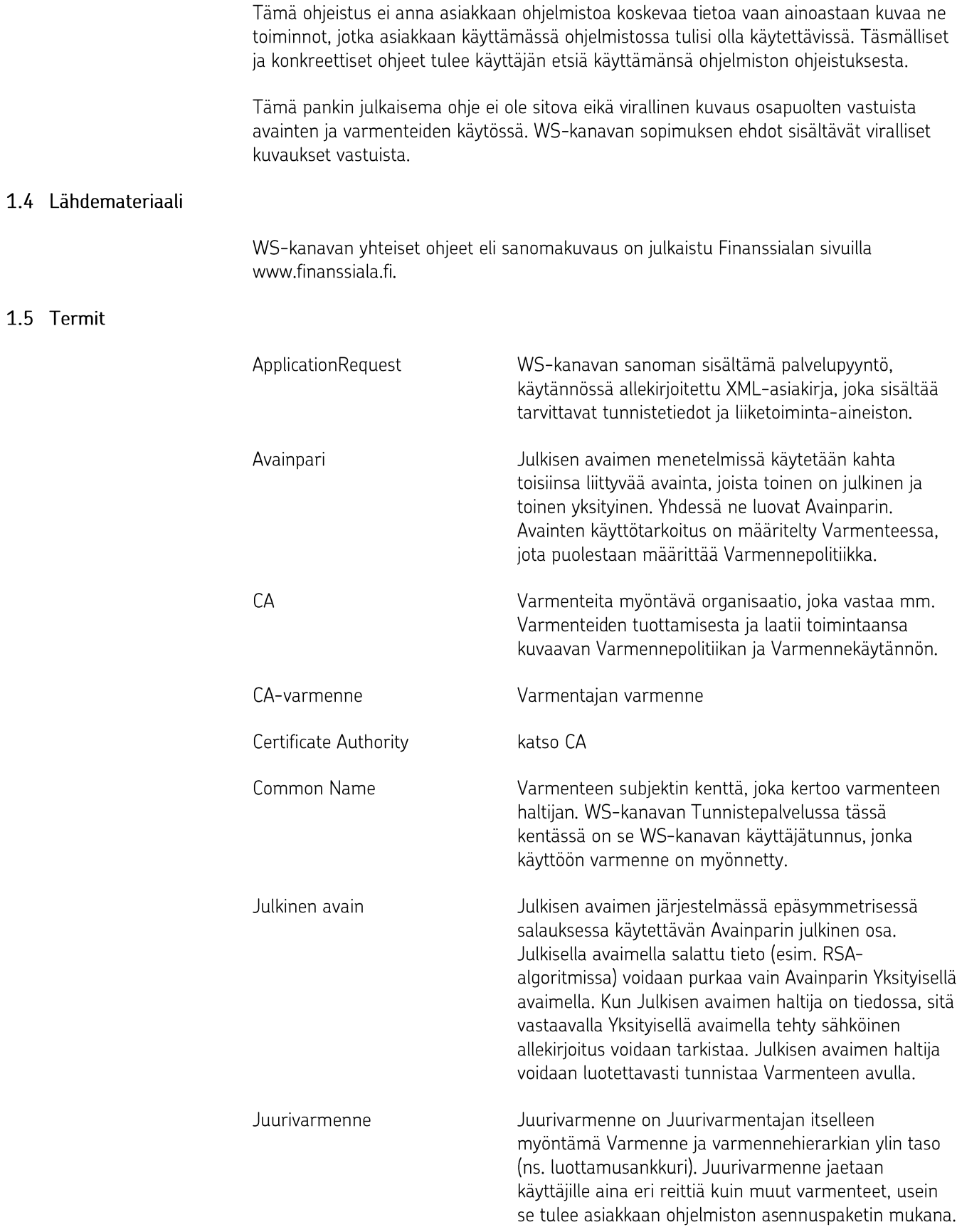

![](_page_5_Picture_14.jpeg)

![](_page_6_Picture_19.jpeg)

![](_page_7_Picture_16.jpeg)

### <span id="page-8-0"></span>2 Yleiset tietoturvakäytännöt

Tunnistepalvelussa kaikkein kriittisimmät tietoturvakohteet ovat seuraavat:

1. Yksityisen avaimen säilyttäminen ja käyttö on toteutettava siten, että avainta ei saa haltuunsa eikä pääse käyttämään kukaan, jolla ei ole siihen oikeutta. Yksityisen avaimen avulla asiakkaan ohjelmisto tekee allekirjoituksen, jonka perusteella pankki luottaa aineiston aitouteen ja varmistaa aineiston tekijän.

2. Varmenteen rekisteröinti, siirtoavaimen toimitus ja varmennepyynnön tunnistus tapahtuvat turvallisesti ja luotettavasti. Tällä varmistetaan, että varmenne syntyy siitä julkisesta avaimesta, jonka pankissa rekisteröinnin yhteydessä tunnistama asiakas on luonut.

3. Varmenteiden sulkupalvelu toimii ja sen antamat tiedot ovat aina ajan tasalla. Tämä koskee erityisesti pankkia, joka käyttää varmenteita asiakkailta tulevien liiketoimintaaineistojen tarkistamiseen ja siten niiden käsittelyn sallimiseen. Jos asiakas on sulkenut eli revokoinut varmenteen, pankki ei saa hyväksyä allekirjoitusta joka on tehty kyseistä varmennetta vastaavalla salaisella avaimella.

Tunnistepalvelussa on muitakin tietoturvan kannalta kriittisiä ja oleellisia toimintoja, mutta nämä edellä mainitut kolme ovat niistä tärkeimmät.

#### <span id="page-8-1"></span>2.1 Avainparin laatu

Asiakkaan vastuulla on WS-kanavassa käyttämänsä avainparin luominen. Avainparin voi muodostaa siihen tarkoitetulla ohjelmistolla ja sen voi muodostaa asiakkaan tietojärjestelmä. Asiakkaan ohjelmisto voi käyttää avainparin luomiseen ja säilyttämiseen turvamoduulia.

Pankki ei osallistu avainparin luomiseen eikä koskaan näe eikä käsittele asiakkaan vksitvistä avainta.

Asiakkaan vastuulla on huolehtia, että sen avainpari on riittävän laadukas. Ensisijaisesti tämä tarkoittaa, että avaimen luomiseen käytetty satunnaisluku on tarpeeksi satunnainen eikä siten ole toistettavissa. Avainparin muodostavan ohjelman toteuttajan tulee huolehtia, että muodostukseen käytetty algoritmi on riittävän laadukas ja hyvien kryptografisten käytäntöjen mukainen.

#### <span id="page-8-2"></span>2.2 Yksityisen avaimen säilyttäminen ja käyttö

Asiakkaan vastuulla on yksityisen eli salaisen avaimen turvallinen säilytys ja sen käytön hallinta.

Yksityistä avainta ei tule säilyttää salaamattomana eikä sen käyttöä tule sallia ilman riittävää tunnistamista.

Yksityisen avaimen avulla asiakkaan ohjelmisto tekee WS-kanavassa tarvittavan XMLallekirjoituksen, jonka perusteella pankki luottaa sanomaan ja sen sisältämään palvelupyyntöön ja samalla lähetettyyn aineistoon. Se, jonka hallussa yksityinen avain on, pystyy käytännössä lähettämään pankkiin WS-kanavan kautta palvelupyyntöjä ja aineistoja, jotka pankki toteuttaa yksityiseen avaimeen varmenteen avulla liitetyn asiakkaan nimissä.

Asiakas vastaa yksityisellä avaimellaan tehdyistä toimeksiannoista täysimääräisesti.

### <span id="page-9-0"></span>2.3 Varmennepyynnön tunnistaminen pankin Tunnistepalvelussa

Asiakkaan tietojärjestelmä tekee varmennepyynnön pankin Tunnistepalveluun WSkanavan kautta.

Varmennepyynnön tyypistä riippuen pankin palvelu suorittaa varmennepyynnön tunnistamisen ja aitouden varmistamisen seuraavilla eri tavoilla. Kaikissa tunnistamistavoissa suojaus ulkopuolisilta perustuu sanoman lähetyksen SSLsuojaukseen.

Kun kyseessä on käyttäjätunnuksen ensimmäinen varmenne, tulee elementissä CertApplicationRequest.TransferKey antaa pankista saatu 16 numeroa pitkä Siirtoavain, sekä elementissä CertApplicationReguest.Customerld 10 numeroa pitkä WS-kanavan käyttäjätunnus. Siirtoavaimen viimeinen numero on tarkiste, jonka avulla asiakkaan ohjelmisto voi paikallisesti varmistua siitä, että siirtoavain on syötetty oikein. Tarkiste on laskettu Luhnin modulo 10 -algoritmilla.

Kun kyseessä on voimassaolevan varmenteen uusiminen, tulee CertApplicationRequest allekirjoittaa sillä avaimella, jonka varmenne on jo käytössä, sekä elementissä CertApplicationRequest.Customerld 10 numeroa pitkä WS-kanavan käyttäjätunnus.

Jos asiakkaan tietojärjestelmä tekee varmennepyynnön samasta avainparista kuin jo ennestään käytössä oleva varmenne, pankin Tunnistepalvelu ei muodosta uutta varmennetta vaan palauttaa kopion jo aiemmin tehdystä varmenteesta.

#### <span id="page-9-1"></span>2.4 Varmenteen sulkeminen ja sulkutietojen hyödyntäminen

Asiakas voi sulkea eli revokoida varmenteensa soittamalla puhelinnumeroon 010 252 8470.

Varmenteen sulkemiseen tarvitaan 10 numeroa pitkä WS-kanavan käyttäjätunnus tai suljettavan varmenteen sarjanumero.

Kun varmenne on suljettu, se ei kelpaa WS-kanavassa eikä kyseistä varmennetta voi enää ottaa uudestaan käyttöön. Jos varmenteen sulkemisen jälkeen asiakas ottaa käyttöönsä uuden varmenteen, on asiakkaan rekisteröidyttävä uudelleen pankin konttorissa ja tehtävä WS-kanavan kautta varmennepyyntö siirtoavaimen kanssa.

Pankki julkaise varmenteiden sulkulistaa. Sulkulistan osoitteet löytyvät varmenteiden, joihin luotetaan, CRL Distribution Points-kentästä (esim. http://crl.oppalvelut.fi/crl/rootca/ ja http://crl.op-palvelut.fi/crl/subca/-hakemistoista). Sulkulista päivittyy vähintään kerran vuorokaudessa ja on voimassa kolme vuorokautta. Asiakkaan tietojärjestelmän velvollisuus on noutaa sulkulista siten, että se on aina ajan tasalla ja tarkistaa luottamiensa varmenteiden (CA-varmenne ja pankin palveluvarmenteet) voimassaolo sulkulistalta.

Pankki ei anna lupaa käyttää WS-kanavan varmenteita muihin tarkoituksiin kuin WSkanavaan, joten pankki ei ota myöskään vastuuta asiakasvarmenteiden sulkutietojen julkaisun toiminnasta ja ajantasaisuudesta muuhun kun pankin sisäiseen käyttöön.

### <span id="page-10-0"></span>3 Web Services - kanava

Web Services - kanava on tarkoitettu yritysasiakkaan tietojärjestelmän ja pankin palveluiden välisten konekielisten aineistojen turvalliseen välittämiseen.

WS-kanavan toiminta perustuu Suomessa toimivien pankkien yhdessä tekemään sanoma- ja tietoturvamääritykseen.

WS-kanavassa yhteystapa on ensisijaisesti SSL-suojattu https yleisen Internet-verkon yli. Kanavassa lähetettävä yksikkö on SOAP-sanoma, joka on digitaalisesti allekirjoitettu. Sanoma sisältää XML-asiakirjan ApplicationRequest, joka on varsinainen palvelupyyntö. ApplicationRequest eli palvelupyyntö on myös digitaalisesti allekirjoitettu. ApplicationReguest sisältää palveluun liittyvän liiketoiminta-aineiston, esimerkiksi maksuaineiston.

WS-kanava on tarkoitettu eräaineistojen lähettämiseen ja noutamiseen. Asiakkaan tietojärjestelmä lähettää palvelupyynnön ja saa WS-kanavasta heti vastauksen. Lähetetty aineisto jää pankkiin odottamaan käsittelvä. Käsittelvstä saattaa syntyä palauteaineisto. joka asiakkaan tietojärjestelmän tulee noutaa erikseen.

Ajantasapalvelut on toteutettu aineistonsiirron mekanismia käyttäen eli asiakkaan ohjelmisto lataa pankkiin aineiston ja saa heti vastaussanomassa ajantasapalvelun lopullisen vastauksen.

Tuotannon WSDL-tiedosto on noudettavissa osoitteesta

https://wsk.op.fi/wsdl/MaksuliikeWS.xml

Testausympäristön WSDL-tiedosto on osoitteessa

https://wsk.asiakastesti.op.fi/wsdl/MaksulijkeWS.xml

Testausympäristössä asiakas käyttää Tuotannon käyttäjätunnuksia, joten asiakkaan täytyy tehdä WS-kanavasopimus pankin kanssa. Testausympäristössä käytettävät avainpari ja varmenne ovat turvallisuussyistä johtuen vain testikäyttöön tarkoitetut. Testausympäristöön tarkoitetut siirtoavaimet voi asiakas tilata OPn asiakaspalvelun (Yritys- ja maksuliikepalvelut) kautta.

### <span id="page-10-1"></span>3.1 Web Services - kanavan toiminnot

#### <span id="page-10-2"></span>3.1.1 Aineiston lähettäminen pankkiin

WS-kanavan kautta pankin asiakkaan tai asiakkaan aineistonhoitajan ohjelmisto lähettää aineistoja pankkiin.

WS-kanava tarkistaa aineiston muodon oikeellisuuden heti lähetyksen yhteydessä ja hylkää aineiston, jos se ei ole muodollisesti ehjä. WS-kanava ei tallenna hylättyä aineistoa ollenkaan. WS-kanava antaa lähettävälle ohjelmistolle välittömästi virhevastauksen, jossa on virhekoodi 12 ja selite Schema validation failed.

Aineistoja voi lähettää vain yhden kerrallaan eli yhden aineiston per sanoma.

Suosittelemme lähetettävän aineiston pakkaamista riippumatta aineiston koosta. (Katso kohta aineiston pakkaaminen).

### <span id="page-11-0"></span>3.1.2 Aineiston hakeminen pankista

Asiakkaan ohjelmisto voi noutaa WS-kanavasta asiakkaan itse tilaamia sekä pankin muodostamia noudettavia aineistoja.

Aineistoa noudettaessa tulee määritellä täsmälleen minkä aineiston haluaa noutaa, tämä tapahtuu aineiston tunnisteella (FileReference). Aineistojen tunnisteet saa tietoonsa tehtyään aineistojen listauksen. Sen jälkeen voi listalla olevia aineistoja noutaa aineistotunnisteen perusteella. Lisäksi WS-kanavaan lähettämänsä aineiston tunnisteen saa aina aineiston lähetyksen vastaussanomassa.

Aineistoja voi hakea vain yhden kerrallaan.

WS-kanava säilyttää aineistoja kolme kuukautta ja poistaa ne sen jälkeen automaattisesti. Asiakkaan ei tarvitse itse poistaa aineistoja.

Vaikka asiakas olisi jo noutanut aineiston, voi sen noutaa yhä uudelleen. Noudetun aineiston tila muuttuu tilasta NEW tilaan DLD, mutta itse aineisto säilyy edelleen näkyvissä ja noudettavissa.

#### <span id="page-11-1"></span>3.1.3 Aineiston pakkaaminen

Suosittelemme aina pakkaamaan pankkiin lähetettävän aineiston. Pakkausalgoritmi on RFC1952:n mukainen GZIP. Pakkaus suoritetaan alkuperäiselle aineistolle ennen base64enkoodausta ja elementtiin ApplicationRequest.Content kirjoittamista. Elementin ApplicationRequest.Compression tulee olla 'true' kun aineisto on pakattu.

Aineistoja noudettaessa suosittelemme myös pyytämään pakkausta. Asettamalla noutopyynnössä ApplicationRequest.Compression = 'true' saa aineiston pankista pakattuna.

#### <span id="page-11-2"></span>3.1.4 Ajantasapalvelut

WS-kanavassa on tarjolla tällä hetkellä alla luetellut ajantasapalvelut.

![](_page_11_Picture_69.jpeg)

### SOVELLUSOHJE

Ajantasapalvelut toimivat uploadFile-operaatiolla. WS-kanavaan ladataan pyyntö ApplicationRequest.Content-elementissä, ja ApplicationRequest.FileType on ajantasapalvelun nimi, esim. "TP1 1SS".

XML-muotoisten ajantasapalveluiden kuvaukset on kerrottu erillisessä OPn verkkopalvelusta saatavassa tiliraportoinnin ohjeesta.

#### <span id="page-12-0"></span>3.1.4.1 Saldokysely

Pankkiyhteysohjelma voi kysyä tilin saldoa.

Palvelun tekninen nimi ja samalla FileType on TP1 1SS.

Pankkiyhteysohjelma laittaa palvelupyynnön elementtiin ApplicationRequest.Content base64-enkoodattuna seuraavan muotoisen pyynnön:

SSTP1 1SS konttorinumero tilinumero X

missä:

- konttorinumero 6 merkin mittaisena
- tilinumero 8 merkin mittaisena
- X on merkki X.

Saldokyselyn vastaus on elementissä ApplicationResponse.Content ja on rakenteeltaan seuraava.

![](_page_12_Picture_71.jpeg)

#### <span id="page-12-1"></span>3.1.4.2 Tapahtumaotekysely

Pankkiyhteysohjelma voi kysyä tilin kuluvan päivän noutamattomia tiliotetapahtumia.

Palvelun tekninen nimi ja samalla FileType on TP1 3ST.

Pankkiyhteysohjelma laittaa palvelupyynnön elementtiin ApplicationRequest.Content base64-enkoodattuna seuraavan muotoisen pyynnön:

### SOVELLUSOHJE

#### \$\$TP1 3ST konttorinumero tilinumero X

missä:

- konttorinumero 6 merkin mittaisena

- tilinumero 8 merkin mittaisena

- X on merkki 1 mikäli halutaan kaikki tapahtumat uudelleen päivän alusta, muussa tapauksessa palauttaa vain uudet, tällä WS-kanavan käyttäjätunnuksella (Customerld) vielä noutamattomat tilitapahtumat.

#### Vastaussanoman tietuekuvaukset

Tietueet erotetaan toisistaan tietue-erottimilla. Jokainen tietue päättyy carriage return- ja line feed -merkkeihin.

![](_page_13_Picture_60.jpeg)

Tapahtumaotteen perustietue

Kenttä 4 ilmoittaa tapahtumaotteen muodostuksessa käytetyn ohjelman version.

Kenttä 7 Alkupäivä ja loppupäivä on sama eli kyselypäivä.

Kenttä 9 ilmoittaa tilinomistajasta pankissa käytettävän asiakastunnuksen ja sen mahdollisen tarkenteen

(alkuvaiheessa maatunnus tai vakio sekä tarkenne ovat tyhjiä).

maatunnus X(4) tai .1 vakio X(4)  $\mathbb{L}$ 

- asiakastunnus X(8) .2 asikastunnus X(10)  $\blacksquare$
- $\overline{a}$ asiakastarkenne X(5).3 asiakastarkenne X(3)

Kentässä 15 on tilin limiitti luotollisella shekkitilillä. Tilillä ei ole limiittiä, mikäli kentän sisältö on nollia. Konsernitilipalvelun yksikkötilillä kentässä välitetään tilin sisäinen limiitti.

![](_page_14_Picture_48.jpeg)

Kentässä 5 on tapahtuman muodostaneen pankin antama arkistointitunnus, jonka avulla pystytään jäljittämään alkuperäinen maksutoimeksianto. Arkistointitunnus kertoo, minä päivänä pankki on käsitellyt maksutoimeksiannon sekä minkä pankin konttori tai järjestelmä on käsitellyt tapahtuman.

VVKKPP XXXXXXXXXXX

<u>\_\_\_\_\_\_\_\_\_\_\_\_\_\_\_</u>\_\_\_\_päivämäärä

Arkistointitunnuksen yksilöintitieto on pankkikohtainen. Sen ensimmäiset merkit kertovat pankkiryhmän tunnuksen.

Kentässä 9 on tapahtumatunnus, jonka arvot ovat:

![](_page_15_Picture_55.jpeg)

Huom. Korjauksen korjaukset tulevat tapahtumatyypillä 1 (pano) tai 2 (otto).

Kentässä 10 annettava kirjausselite ilmoittaa, minkä palvelun kautta tai miten tapahtuma on tilipankissa kirjattu. Kirjausselitteen koodin ensisijaisena tarkoituksena on mahdollistaa asiakkaiden automaattinen tilitapahtumien tiliöinti omassa kirjanpidossaan. Automaattisesti tiliöitäville tapahtumille on nimetty yksilöivät koodit, muille tapahtumille annetaan yleiskoodit. Koodien arvot ovat kaikilla pankeilla samat. Selitetekstit ovat pankkikohtaisia.

Kirjausselitteen koodin arvot ovat:

![](_page_15_Picture_56.jpeg)

Korjauksissa koodeja käytetään sekä pano- että ottotapahtumalla.

Kentässä 12 on kuittikoodi, joka ilmoittaa, ovatko tositetiedot tiliotteella vai liittyykö tapahtumaan erillinen paperikuitti tai konekielisenä annettava erittely yksittäisistä tapahtumista.

Kuittikoodin arvot ovat:

![](_page_15_Picture_57.jpeg)

Kentässä 13 on maksutoimeksiannon vastanottaneen pankin antama välitystapakoodi, joka kertoo miten maksutoimeksianto on välitetty pankkiin ja missä on alkuperäinen maksutoimeksianto.

Selvittelytilanteissa välitystavan avulla päätellään, mihin otetaan yhteyttä, jos tapahtumasta tarvitaan lisää tietoa. Välitystavan arvon ollessa A selvittelypyyntö osoitetaan aina suoraan toimeksiantajalle. Muissa tilanteissa otetaan yhteyttä tilikonttoriin.

Välitystapakoodin arvot ovat:

![](_page_16_Picture_51.jpeg)

Kentässä 14 välitetään yksittäisellä tapahtumalla toisen osapuolen nimi aina, kun se on saatavissa. Tietoa ei ole koontitapahtumalla.

Nimi on joko saajan nimi yksittäisellä maksajan tapahtumalla tai maksajan nimi saajan yksittäisellä tapahtumalla. Nimen lähde on vain sellaisella tapahtumalla, jolla on Saaja/Maksaja-tieto ja se ilmoittaa välitetyn saajan tai maksajan nimen alkuperän.

Nimen lähde -tiedon arvot ovat:

![](_page_16_Picture_52.jpeg)

Kentässä 15 on maksajan tapahtumalla se saajan tilinumero, jonka maksajan pankki on tapahtumaa välittäessään sille antanut. Tiedon avulla maksaja voi tarkistaa, mille tilille maksu on osoitettu. Tili muuttunut -tieto liittyy vain saajan tilinumeroon ja se ilmoittaa maksajan alunperin antaneen tilin muuttuneen pankin järjestelmissä.

Tili muuttunut -tiedon arvot ovat:

![](_page_16_Picture_53.jpeg)

### SOVELLUSOHJE

### Tapahtuman lisätietue

![](_page_17_Picture_23.jpeg)

Tapahtuman lisätietue muodostuu kaikille lisätietueille yhteisestä alkuosasta ja lisätiedosta, jonka pituus vaihtelee lisätiedon tyypin mukaisesti.

![](_page_17_Picture_24.jpeg)

![](_page_17_Picture_25.jpeg)

![](_page_17_Picture_26.jpeg)

![](_page_17_Picture_27.jpeg)

![](_page_17_Picture_28.jpeg)

![](_page_18_Picture_14.jpeg)

![](_page_18_Picture_15.jpeg)

![](_page_18_Picture_16.jpeg)

![](_page_18_Picture_17.jpeg)

![](_page_18_Picture_18.jpeg)

![](_page_19_Picture_32.jpeg)

Tiedotetietue välitetään asiakkaalle vain, jos kysely ei onnistu tai häiriöiden takia tiedot eivät ole ajantasalla.

![](_page_19_Picture_33.jpeg)

### <span id="page-19-0"></span>3.1.4.3 Pikamaksu

Ajantasainen maksu toiseen rahalaitokseen.

Palvelun tekninen nimi eli aineistotyyppi on TP4 PS01.

Pankkiyhteysohjelma laittaa palvelupyynnön elementtiin ApplicationRequest.Content base64-enkoodattuna seuraavan muotoisen pyynnön:

![](_page_19_Picture_34.jpeg)

![](_page_20_Picture_48.jpeg)

Esimerkki pikamaksun pyynnöstä. Välilyönnit on tässä korvattu pisteellä, jotta niiden määrä ja sijainti näkyisi - oikeassa pyyntösanomassa pitää olla välilyönnit.

![](_page_20_Picture_49.jpeg)

### Vastaanotettava pikamaksukuittaus

Pikamaksukuittaus on tiedosto, jossa on kaksi tietuetta; kuittaustietue ja OPn tapahtuman päättymistietue (\$\$E0F). Pikamaksukuittaus saattaa olla myös pelkkä OPn palvelun \$\$ERROR-virhevastaus esim. PERMISSION ERROR tai NO RESPONSE FROM HOST. Pankkiyhteysohjelman on varauduttava pikamaksussa normaalia pitempään vasteaikaan; noin 120 sekuntia (tapahtuma voidaan käsitellä muussa rahalaitoksessa). Jos kuittausta ei saada OPn palvelusta tai se on \$\$ERROR - NO RESPONSE FROM HOST-virhevastaus, pitää pankkiyhteysohjelman pyytää käyttäjää ottamaan yhteyttä pankkiinsa tai tarkistamaan esim. tapahtumakyselyn avulla onnistuiko pikamaksu. Jos tilillä on pikamaksua vastaava tapahtuma, pikamaksu on onnistunut.

Kuittaustietueelle on laskettu MAC-tarkiste PATU-standardin mukaan ks. PATUjärjestelmäkuvaus, Suomen Pankkiyhdistys. Tarkiste lasketaan käyttöavaimella kuittaustietueen alusta tarkistekenttään asti kuten muissakin PATU-sanomissa (ESI, SUO, VAR ja PTE).

![](_page_20_Picture_50.jpeg)

### $22(46)$

### SOVELLUSOHJE

#### <span id="page-21-0"></span>3.1.4.4 Ajantasamaksu - tilisiirto omien tilien välillä

Pankkiyhteysohjelma voi tehdä tilisiirron omien tilien välillä.

Palvelun tekninen nimi ja samalla FileType on TP1 ES.

Pankkiyhteysohjelma laittaa palvelupyynnön elementtiin ApplicationRequest.Content base64-enkoodattuna seuraavan muotoisen pyynnön:

\$\$TP1 ES X vknro vtnro hknro htnro euromäärä viesti

missä

- X on merkki X
- vknro veloitettava konttorinumero 6 merkin mittaisena
- vtnro veloitettava tilinumero 8 merkin mittaisena
- hknro hyvitettävä konttorinumero 6 merkin mittaisena
- htnro hyvitettävä tilinumero 8 merkin mittaisena
- euromäärä siirrettävä rahamäärä sentteinä ilman desimaalipistettä max 11 merkkiä
- viesti max 70 merkkiä pitkä lainausmerkkien välissä

Esimerkki jossa siirretään 1500 euroa tililtä 500015-118 tilille 500015-22228 viestillä Mallitilisiirto

\$\$TP1 ES X 500015 10000018 500015 20002228 150000 "Mallitilisiirto"

Tilisiirron vastaussanoma

![](_page_21_Picture_63.jpeg)

### SOVELLUSOHJE

### <span id="page-22-0"></span>3.1.4.5 Konsernitilikysely

Pankkiyhteysohjelma voi kysyä konsernitilin saldon, otot sekä panot.

Palvelun tekninen nimi ja samalla FileType on TP1 2KS.

Pankkiyhteysohjelma laittaa palvelupyynnön elementtiin ApplicationRequest.Content base64-enkoodattuna seuraavan muotoisen pyynnön:

\$\$TP1 2KS konttorinumero tilinumero X

missä

- konttorinumero 6 merkin mittaisena
- tilinumero 8 merkin mittaisena
- X on merkki X.

### Konsernitilikyselyn vastausosa

![](_page_22_Picture_75.jpeg)

### <span id="page-22-1"></span>3.1.4.6 Uusintatiliotteen tilaus

Pankkiyhteysohjelma voi tilata tilioteuusinnan OPn WS-kanavasta.

Palvelun tekninen nimi ja samalla FileType on ORDER TU.

Tilaus on muotoa:

\$\$0RDER TU alkupäivä loppupäivä konttorinumero tilinumero

missä

- alkupäivä on tiliotejakson alkupäivä muodossa vvvvkkpp
- loppupäivä on tiliotejakson loppupäivä muodossa vvvvkkpp

- konttorinumero 6 merkin mittaisena

- tilinumero 8 merkin mittaisena

Jos tilaus onnistui, vastauskoodi on 00 OK. Uusintatiliote muodostuu tiliotteiden muodostumisaikataulussa seuraavaksi aamuksi.

#### <span id="page-23-0"></span>3.1.5 Aineistoien listaus

Asiakkaan järjestelmä voi noutaa WS-kanavasta listauksen aineistoista. Listauksen haussa voi käyttää seuraavia hakukriteerejä:

- Aineiston tallennushetki kanavassa rajattuna tietylle aikavälille, päivämäärän tarkkuudella.
- Aineiston tilatieto
	- asiakkaan lähettämissä aineistoissa  $\cap$ 
		- WFP odottaa käsittelyä (Waiting for Processing)
		- FWD laitettu jatkokäsittelyyn (Forwarded)
	- asiakkaan noudettavissa olevissa aineistoissa  $\circ$ 
		- DLD noudettu (Downloaded)
		- NEW noutamaton (New)  $\blacksquare$
- Aineiston tyyppi, esimerkiksi pain.001.001.02, pain.002.001.02.

Asiakkaan deleteFile-operaatiolla itse poistamat aineistot eivät näy listauksessa (katso kohta Aineiston poistaminen).

Aineistoja listatessa on syytä huomioida, että asiakkaan pankkiin lähettämät ja pankin asiakkaan noudettavaksi asettamat aineistot näkyvät molemmat aineistolistauksessa. Käyttämällä sopivia suodattimia getFileList-operaatiossa asiakkaan ohjelmisto voi valita mitä aineistoja haluaa listauksessa nähdä.

#### <span id="page-23-1"></span>3.1.6 Aineiston poistaminen

Asiakkaan järjestelmä voi poistaa WS-kanavaan lähettämänsä aineiston. Poistaminen estää aineiston lähettämisen jatkokäsittelyyn.

WS-kanavassa asiakkaalla on mahdollisuus poistaa pankkiin lähettämänsä aineisto deleteFile-operaatiolla. Aineiston poistaminen muuttaa ainoastaan aineiston tilan tilasta WFP tilaan DEL. Tämä tilamuutos estää aineiston viemisen käsittelyyn, muuta vaikutusta sillä ei ole. Poistetut aineistot eivät näy getFileList-operaatiolla.

Aineiston poistamisesta on hyötyä ja se on yleensäkin mahdollista tehdä vain siinä aikaikkunassa, joka on aineiston pankkiin lähettämisen ja sen käsittelyyn ottamisen välillä. Esimerkiksi SEPA C2B-maksuaineistoilla tämä aikaväli on korkeintaan puoli tuntia.

Aineiston poistaminen tulee siis tehdä varsin nopeasti aineiston lähettämisen jälkeen, sillä käsittelyyn jo laitettua aineistoa (tila on FWD) ei voi WS-kanavassa enää poistaa tai peruuttaa. Tällaisen aineiston poistoyritykseen WS-kanava vastaa virheilmoituksella.

Aika, jonka aineisto odottaa WS-kanavassa jatkokäsittelyyn laittamista riippuu palvelusta ja aineistotyypistä. Esimerkiksi C2B-maksuaineistot käsitellään pankkipäivinä klo 7.00-18.00 puolen tunnin välein.

### <span id="page-24-0"></span>3.1.7 Aineistonhoitaja ja valtuutukset

Maksuliikeaineiston valtuutus perustuu WS-kanavan käyttäjätunnuksen Muodostajarooliin. Kyseisen käyttäjätunnuksen WS-kanavan sopimuksen asiakastunnus ja käyttäjätunnuksen parametrina oleva toimipaikkanumero muodostavat ns. aineistonhoitajan tunnisteen. Tämä aineistonhoitajan tunniste eli toimipaikka tulee olla merkittynä sallituksi lähettäjäksi tai noudettavan aineiston vastaanottajaksi siinä maksuliikesopimuksessa, jonka mukaisesti aineistoa käsitellään ja muodostetaan.

Aineistonhoitaja on maksuliikesopimukseen merkitty sallittu lähettäjä tai aineiston vastaanottaja. Aineistonhoitajalla on oma WS-kanavan sopimus ja siihen liittyvät omat käyttäjätunnukset ja käyttäjätunnusten varmenteet.

### <span id="page-24-1"></span>3.2 Esimerkkisanomia ja -palvelupyyntöjä

### <span id="page-24-2"></span>3.2.1 Pvvntösanoma

Tässä on malliksi getFileList -operaation SOAP-pyyntösanoma. Base64-enkoodatut elementtien sisällöt on lyhennetty ja poistetut osat korvattu kolmella pisteellä luettavuuden parantamiseksi.

```
<env:Envelope xmlns:env="http://schemas.xmlsoap.org/soap/envelope/">
  <env:Header>
     <wsse:Security xmlns:wsse="http://docs.oasis-open.org/wss/2004/01/oasis-200401-wss-
     wssecurity-secext-1.0.xsd" env:mustUnderstand="1">
        <wsse:BinarySecurityToken wsu:Id="bst ag0md1SPzDjcLWHg" xmlns:wsu="http://docs.oasis-
        open.org/wss/2004/01/oasis-200401-wss-wssecurity-utility-1.0.xsd"
        ValueType="http://docs.oasis-open.org/wss/2004/01/oasis-200401-wss-x509-token-
       profile-1.0#X509v3" EncodingType="http://docs.oasis-open.org/wss/2004/01/oasis-
        200401-wss-soap-message-security-
        1.0#Base64Binary">MIIC9TCCA...z2nIv3xpHPU=</wsse:BinarySecurityToken>
        <dsig:Signature xmlns:dsig="http://www.w3.org/2000/09/xmldsig#">
          <dsig:SignedInfo>
             <dsig:CanonicalizationMethod Algorithm="http://www.w3.org/2001/10/xml-exc-
             c14n#"/>
             <dsig:SignatureMethod Algorithm="http://www.w3.org/2000/09/xmldsig#rsa-shal"/>
             <dsig:Reference URI="#Body_87p1SixC35qs3Lpk">
                <dsig:Transforms>
                  <dsig:Transform Algorithm="http://www.w3.org/2001/10/xml-exc-c14n#">
                     <exc14n:InclusiveNamespaces
                     xmlns:exc14n="http://www.w3.org/2001/10/xml-exc-c14n#" PrefixList=""/>
                  </dsig:Transform>
               </dsig:Transforms>
               <dsig:DigestMethod Algorithm="http://www.w3.org/2000/09/xmldsig#shal"/>
               <dsig:DigestValue>ztKnhKXLpBQM/r3we3D0BdVeibE=</dsig:DigestValue>
             </dsig:Reference>
             <dsig:Reference URI="#Timestamp MpXSne5nUJot8ltt">
               <dsig:Transforms>
                  <dsig:Transform Algorithm="http://www.w3.org/2001/10/xml-exc-c14n#">
                     <exc14n:InclusiveNamespaces
                     xmlns:exc14n="http://www.w3.org/2001/10/xml-exc-c14n#" PrefixList=""/>
                  </dsig:Transform>
               </dsig:Transforms>
               <dsig:DigestMethod Algorithm="http://www.w3.org/2000/09/xmldsig#shal"/>
                <dsig:DigestValue>NRvpjFck2OEDAcgy0WxxV1WTz3w=</dsig:DigestValue>
             </dsig:Reference>
          </dsig:SignedInfo>
```
### SOVELLUSOHJE

```
<dsig:SignatureValue>UPzp6yAQ...6Od5+GRI0w==</dsig:SignatureValue>
          <dsig:KeyInfo>
             <wsse:SecurityTokenReference xmlns:wsse="http://docs.oasis-
             open.org/wss/2004/01/oasis-200401-wss-wssecurity-secext-1.0.xsd" 
             xmlns:wsu="http://docs.oasis-open.org/wss/2004/01/oasis-200401-wss-wssecurity-
             utility-1.0.xsd" wsu:Id="str_2u1tu89DqKYG7uPe">
                <wsse:Reference URI="#bst_ag0md1SPzDjcLWHg" ValueType="http://docs.oasis-
                open.org/wss/2004/01/oasis-200401-wss-x509-token-profile-1.0#X509v3"/>
             </wsse:SecurityTokenReference>
          </dsig:KeyInfo>
        </dsig:Signature>
        <wsu:Timestamp wsu:Id="Timestamp_MpXSne5nUJot8ltt" xmlns:wsu="http://docs.oasis-
        open.org/wss/2004/01/oasis-200401-wss-wssecurity-utility-1.0.xsd">
          <wsu:Created>2011-08-16T11:42:28Z</wsu:Created>
          <wsu:Expires>2011-08-16T13:22:28Z</wsu:Expires>
        </wsu:Timestamp>
     </wsse:Security>
  </env:Header>
  <env:Body wsu:Id="Body_87p1SixC35qs3Lpk" xmlns:wsu="http://docs.oasis-
  open.org/wss/2004/01/oasis-200401-wss-wssecurity-utility-1.0.xsd">
     <cor:downloadFileListin xmlns:cor="http://bxd.fi/CorporateFileService">
        <mod:RequestHeader xmlns:mod="http://model.bxd.fi">
          <mod:SenderId>1000000000</mod:SenderId>
          <mod:RequestId>1313494952760</mod:RequestId>
          <mod:Timestamp>2011-08-16T14:42:28.031+03:00</mod:Timestamp>
          <mod:Language>FI</mod:Language>
          <mod:UserAgent>OP Client</mod:UserAgent>
          <mod:ReceiverId>OKOYFIHH</mod:ReceiverId>
        </mod:RequestHeader>
        <mod:ApplicationRequest 
        xmlns:mod="http://model.bxd.fi">PD94bWwg...ZXF1ZXN0Pg==</mod:ApplicationRequest>
     </cor:downloadFileListin>
  </env:Body>
</env:Envelope>
```
### <span id="page-25-0"></span>3.2.2 Vastaussanoma

```
<?xml version="1.0" encoding="UTF-8"?>
<S:Envelope xmlns:exc14n="http://www.w3.org/2001/10/xml-exc-c14n#" 
xmlns:ds="http://www.w3.org/2000/09/xmldsig#" xmlns:xs="http://www.w3.org/2001/XMLSchema" 
xmlns:wsu="http://docs.oasis-open.org/wss/2004/01/oasis-200401-wss-wssecurity-utility-
1.0.xsd" xmlns:wsse="http://docs.oasis-open.org/wss/2004/01/oasis-200401-wss-wssecurity-
secext-1.0.xsd" xmlns:S="http://schemas.xmlsoap.org/soap/envelope/">
  <S:Header>
     <wsse:Security S:mustUnderstand="1">
        <wsu:Timestamp wsu:Id="_3" xmlns:ns11="http://docs.oasis-open.org/ws-sx/ws-
        secureconversation/200512" xmlns:ns10="http://www.w3.org/2003/05/soap-envelope">
          <wsu:Created>2011-08-16T11:42:29Z</wsu:Created>
          <wsu:Expires>2011-08-16T11:47:29Z</wsu:Expires>
        </wsu:Timestamp>
        <wsse:BinarySecurityToken wsu:Id="uuid_5ac774c6-d670-4168-be0f-084dcb8d92ac" 
        EncodingType="http://docs.oasis-open.org/wss/2004/01/oasis-200401-wss-soap-message-
        security-1.0#Base64Binary" ValueType="http://docs.oasis-open.org/wss/2004/01/oasis-
        200401-wss-x509-token-profile-1.0#X509v3" xmlns:ns11="http://docs.oasis-open.org/ws-
        sx/ws-secureconversation/200512" xmlns:ns10="http://www.w3.org/2003/05/soap-
        envelope">MIID2DCC...iuycKgsL6euA==</wsse:BinarySecurityToken>
        <ds:Signature Id="_1" xmlns:ns11="http://docs.oasis-open.org/ws-sx/ws-
        secureconversation/200512" xmlns:ns10="http://www.w3.org/2003/05/soap-envelope">
          <ds:SignedInfo>
             <ds:CanonicalizationMethod Algorithm="http://www.w3.org/2001/10/xml-exc-
             c14n#"/>
             <ds:SignatureMethod Algorithm="http://www.w3.org/2000/09/xmldsig#rsa-sha1"/>
             <ds:Reference URI="#_5002">
```
### SOVELLUSOHJE

```
<ds:Transforms>
                   <ds:Transform Algorithm="http://www.w3.org/2001/10/xml-exc-c14n#"/>
                </ds:Transforms>
                <ds:DigestMethod Algorithm="http://www.w3.org/2000/09/xmldsig#sha1"/>
                <ds:DigestValue>lkuQU09sgqWIp02wRR1BDxCrxyk=</ds:DigestValue>
             </ds:Reference>
             <ds:Reference URI="#_3">
                <ds:Transforms>
                  <ds:Transform Algorithm="http://www.w3.org/2001/10/xml-exc-c14n#"/>
                </ds:Transforms>
                <ds:DigestMethod Algorithm="http://www.w3.org/2000/09/xmldsig#sha1"/>
                <ds:DigestValue>dz7uPSeuk9tmjOU777o6/+GczFE=</ds:DigestValue>
             </ds:Reference>
          </ds:SignedInfo>
          <ds:SignatureValue>BDV8Ctp...8rc0GX95w==</ds:SignatureValue>
          <ds:KeyInfo>
             <wsse:SecurityTokenReference>
                <wsse:Reference ValueType="http://docs.oasis-open.org/wss/2004/01/oasis-
                200401-wss-x509-token-profile-1.0#X509v3" URI="#uuid_5ac774c6-d670-4168-be0f-
                084dcb8d92ac"/>
             </wsse:SecurityTokenReference>
          </ds:KeyInfo>
        </ds:Signature>
     </wsse:Security>
  </S:Header>
  <S:Body wsu:Id="_5002">
     <ns2:downloadFileListout xmlns="http://model.bxd.fi" 
     xmlns:ns2="http://bxd.fi/CorporateFileService">
        <ResponseHeader>
          <SenderId>1000000000</SenderId>
          <RequestId>1313494952760</RequestId>
          <Timestamp>2011-08-16T14:42:29.672+03:00</Timestamp>
          <ResponseCode>00</ResponseCode>
          <ResponseText>OK.</ResponseText>
          <ReceiverId>OKOYFIHH</ReceiverId>
        </ResponseHeader>
        <ApplicationResponse>PD94bWwgd...BvbnNlPg==</ApplicationResponse>
     </ns2:downloadFileListout>
  </S:Body>
</S:Envelope>
```
### <span id="page-26-0"></span>3.2.3 Palvelupyyntö getFilelist

```
<?xml version="1.0" encoding="UTF-8"?>
<ApplicationRequest xmlns="http://bxd.fi/xmldata/">
  <CustomerId>1000000000</CustomerId>
  <Timestamp>2011-08-15T09:48:31.177+03:00</Timestamp>
  <Status>NEW</Status>
  <Environment>TEST</Environment>
  <SoftwareId>soft</SoftwareId>
  <Signature xmlns="http://www.w3.org/2000/09/xmldsig#">
     <SignedInfo>
        <CanonicalizationMethod Algorithm="http://www.w3.org/TR/2001/REC-xml-c14n-
        20010315#WithComments"/>
        <SignatureMethod Algorithm="http://www.w3.org/2000/09/xmldsig#rsa-sha1"/>
       <Reference URI="">
          <Transforms>
             <Transform Algorithm="http://www.w3.org/2000/09/xmldsig#enveloped-signature"/>
          </Transforms>
          <DigestMethod Algorithm="http://www.w3.org/2000/09/xmldsig#sha1"/>
          <DigestValue>sPNzEb+Mf5dchY5MTGq7GL1grEg=</DigestValue>
        </Reference>
     </SignedInfo>
```
### SOVELLUSOHJE

```
<SignatureValue>aIqreFNkxuy...nM4SXE8g==</SignatureValue>
     <KeyInfo>
        <X509Data>
           <X509Certificate>MIIC9TCCA...Iv3xpHPU=</X509Certificate>
        </X509Data>
     </KeyInfo>
  </Signature>
</ApplicationRequest>
```
### <span id="page-27-0"></span>3.2.4 Palveluvastaus getFileList

```
<?xml version="1.0" encoding="UTF-8"?>
<ApplicationResponse xmlns="http://bxd.fi/xmldata/" 
xmlns:ns2="http://www.w3.org/2000/09/xmldsig#">
  <CustomerId>1000000000</CustomerId>
  <Timestamp>2011-08-15T09:48:33.668+03:00</Timestamp>
  <ResponseCode>00</ResponseCode>
  <ResponseText>OK.</ResponseText>
  <FileDescriptors>
     <FileDescriptor>
        <FileReference>5802</FileReference>
        <TargetId>MLP</TargetId>
        <ParentFileReference>5801</ParentFileReference>
        <FileType>pain.002.001.02</FileType>
        <FileTimestamp>2011-07-29T12:00:16.483+03:00</FileTimestamp>
        <Status>NEW</Status>
     </FileDescriptor>
     <FileDescriptor>
        <FileReference>5803</FileReference>
        <TargetId>MLP</TargetId>
       <ParentFileReference>5801</ParentFileReference>
        <FileType>pain.002.001.02</FileType>
        <FileTimestamp>2011-07-29T12:01:16.971+03:00</FileTimestamp>
        <Status>NEW</Status>
     </FileDescriptor>
  </FileDescriptors>
  <Signature xmlns="http://www.w3.org/2000/09/xmldsig#">
     <SignedInfo>
        <CanonicalizationMethod Algorithm="http://www.w3.org/TR/2001/REC-xml-c14n-
        20010315#WithComments"/>
        <SignatureMethod Algorithm="http://www.w3.org/2000/09/xmldsig#rsa-sha1"/>
        <Reference URI="">
          <Transforms>
             <Transform Algorithm="http://www.w3.org/2000/09/xmldsig#enveloped-signature"/>
          </Transforms>
          <DigestMethod Algorithm="http://www.w3.org/2000/09/xmldsig#sha1"/>
          <DigestValue>LlpU5jyiDd5kO5FjJDIL7AWZyBQ=</DigestValue>
        </Reference>
     </SignedInfo>
     <SignatureValue>WKtQ1t8V1...LkGV9DMz0cQ==</SignatureValue>
     <KeyInfo>
        <X509Data>
          <X509Certificate>MIID1zCCAr...JKaoOlc5gLu</X509Certificate>
        \langle/X509Data>
     </KeyInfo>
  </Signature>
</ApplicationResponse>
```
### <span id="page-28-0"></span>3.2.5 Palvelupyyntö getFile

```
<?xml version="1.0" encoding="UTF-8"?>
<ApplicationRequest xmlns="http://bxd.fi/xmldata/">
  <CustomerId>1000000000</CustomerId>
  <Timestamp>2011-08-15T13:01:46.911+03:00</Timestamp>
  <StartDate>2011-08-15+03:00</StartDate>
  <Environment>TEST</Environment>
  <FileReferences>
     <FileReference>5803</FileReference>
  </FileReferences>
  <Compression>true</Compression>
  <SoftwareId>soft</SoftwareId>
  <Signature xmlns="http://www.w3.org/2000/09/xmldsig#">
     <SignedInfo>
        <CanonicalizationMethod Algorithm="http://www.w3.org/TR/2001/REC-xml-c14n-
        20010315#WithComments"/>
        <SignatureMethod Algorithm="http://www.w3.org/2000/09/xmldsig#rsa-sha1"/>
        <Reference URI="">
          <Transforms>
             <Transform Algorithm="http://www.w3.org/2000/09/xmldsig#enveloped-signature"/>
          </Transforms>
          <DigestMethod Algorithm="http://www.w3.org/2000/09/xmldsig#sha1"/>
          <DigestValue>OQA4fiudfd6KJKR0KINTsE9Fyxc=</DigestValue>
        </Reference>
     </SignedInfo>
     <SignatureValue>c2RzFUa...9VBAnMQ==</SignatureValue>
     <KeyInfo>
        <X509Data>
          <X509Certificate>MIIC9TC....v3xpHPU=</X509Certificate>
        </X509Data>
     </KeyInfo>
  </Signature>
</ApplicationRequest>
```
### <span id="page-28-1"></span>3.2.6 Palveluvastaus getFile

```
<?xml version="1.0" encoding="UTF-8"?>
<ApplicationResponse xmlns="http://bxd.fi/xmldata/" 
xmlns:ns2="http://www.w3.org/2000/09/xmldsig#">
  <CustomerId>1000000000</CustomerId>
  <Timestamp>2011-08-15T13:01:49.591+03:00</Timestamp>
  <ResponseCode>00</ResponseCode>
  <ResponseText>OK.</ResponseText>
  <Compressed>true</Compressed>
  <CompressionMethod>RFC1952</CompressionMethod>
  <Content>H4sIAAAA...epSdAwAA</Content>
  <Signature xmlns="http://www.w3.org/2000/09/xmldsig#">
     <SignedInfo>
        <CanonicalizationMethod Algorithm="http://www.w3.org/TR/2001/REC-xml-c14n-
        20010315#WithComments"/>
        <SignatureMethod Algorithm="http://www.w3.org/2000/09/xmldsig#rsa-sha1"/>
        <Reference URI="">
          <Transforms>
             <Transform Algorithm="http://www.w3.org/2000/09/xmldsig#enveloped-signature"/>
          </Transforms>
          <DigestMethod Algorithm="http://www.w3.org/2000/09/xmldsig#sha1"/>
          <DigestValue>gQf1Tmlhw7KdS7MT10L5yaTDmm4=</DigestValue>
        </Reference>
     </SignedInfo>
     <SignatureValue>bzS0Itu...U/y6jRg==</SignatureValue>
     <KeyInfo>
```

```
<X509Data>
           <X509Certificate>MIID1zCCA...oOlc5gLu</X509Certificate>
        \langle/X509Data>
     </KeyInfo>
   </Signature>
</ApplicationResponse>
```
### <span id="page-29-0"></span>3.2.7 Palvelupyyntö uploadFile

```
<ApplicationRequest xmlns="http://bxd.fi/xmldata/">
   <CustomerId>1000000000</CustomerId>
  <Timestamp>2011-08-15T13:01:31.990+03:00</Timestamp>
  <Environment>TEST</Environment>
  <TargetId>target</TargetId>
  <Compression>true</Compression>
  <SoftwareId>soft</SoftwareId>
  <FileType>pain.001.001.02</FileType>
  <Content>H4sIAAA...KU0HAAA=</Content>
  <Signature xmlns="http://www.w3.org/2000/09/xmldsig#">
     <SignedInfo>
        <CanonicalizationMethod Algorithm="http://www.w3.org/TR/2001/REC-xml-c14n-
        20010315#WithComments"/>
        <SignatureMethod Algorithm="http://www.w3.org/2000/09/xmldsig#rsa-sha1"/>
        <Reference URI="">
          <Transforms>
             <Transform Algorithm="http://www.w3.org/2000/09/xmldsig#enveloped-signature"/>
           </Transforms>
          <DigestMethod Algorithm="http://www.w3.org/2000/09/xmldsig#sha1"/>
          <DigestValue>o9/bmBaH58Phw01oiQS/ttrP/sY=</DigestValue>
        </Reference>
     </SignedInfo>
     <SignatureValue>NwNRa...dTtMMqvg==</SignatureValue>
     <KeyInfo>
        <X509Data>
          <X509Certificate>MIIC9TC...nIv3xpHPU=</X509Certificate>
        \langle /X509Data>
     </KeyInfo>
  </Signature>
</ApplicationRequest>
```
### <span id="page-29-1"></span>3.2.8 Palveluvastaus uploadFile

Tässä esimerkkitapauksessa on havaittu validointivirhe asiakkaan lähettämässä pain.001.001.02 -aineistossa.

```
<ApplicationResponse xmlns="http://bxd.fi/xmldata/" 
xmlns:soapenv="http://schemas.xmlsoap.org/soap/envelope/" 
xmlns:date="http://exslt.org/dates-and-times">
<CustomerId/>
<Timestamp>2018-03-16T17:14:38+02:00</Timestamp>
<ResponseCode>12</ResponseCode>
<ResponseText>Schema validation failed. - Tranid = 661232927</ResponseText>
<Compressed>false</Compressed>
<Signature xmlns="http://www.w3.org/2000/09/xmldsig#">
  <SignedInfo>
     <CanonicalizationMethod Algorithm="http://www.w3.org/TR/2001/REC-xml-c14n-20010315"/>
        <SignatureMethod Algorithm="http://www.w3.org/2000/09/xmldsig#rsa-sha1"/>
     <Reference URI="">
        <Transforms>
          <Transform Algorithm="http://www.w3.org/2000/09/xmldsig#enveloped-signature"/>
          <Transform Algorithm="http://www.w3.org/TR/2001/REC-xml-c14n-20010315"/>
```
### SOVELLUSOHJE

```
</Transforms>
        <DigestMethod Algorithm="http://www.w3.org/2000/09/xmldsig#sha1"/>
        <DigestValue>TlA6ACHFI9HVswrPCi6jhA10G14=</DigestValue>
     </Reference>
  </SignedInfo> 
<SignatureValue>o9F1TZvdEFTeb09aBSf6TzGmCE/F09jd...S5YAiEGZtxvfR/FqO3i6u5P9VfK0cCy6czYqJs9Ew
==</SignatureValue>
  <KeyInfo>
     <X509Data>
        <X509Certificate>MIIGLzCCBBegAwIBAgIDKCf...POM88+Y+luwn7HmqB</X509Certificate>
        <X509IssuerSerial>
          <X509IssuerName>C=FI, CN=CUSTOMER TEST OP Services CA V2</X509IssuerName>
          <X509SerialNumber>2631673</X509SerialNumber>
        </X509IssuerSerial>
     </X509Data>
  </KeyInfo>
</Signature>
</ApplicationResponse>
```
Toisenlaiseen schema-virheeseen vastaus tulee tällaisena.

```
<?xml version="1.0" encoding="UTF-8"?>
<ApplicationResponse xmlns="http://bxd.fi/xmldata/" 
xmlns:ns2="http://www.w3.org/2000/09/xmldsig#">
  <CustomerId>1000000000</CustomerId>
  <Timestamp>2011-08-15T13:01:34.851+03:00</Timestamp>
  <ResponseCode>12</ResponseCode>
  <ResponseText>Schemavalidation failed.</ResponseText>
  <FileType>pain.002.001.02</FileType>
  <Content>PD94bWw...dW1lbnQ+Cg==</Content>
  <Signature xmlns="http://www.w3.org/2000/09/xmldsig#">
     <SignedInfo>
        <CanonicalizationMethod Algorithm="http://www.w3.org/TR/2001/REC-xml-c14n-
        20010315#WithComments"/>
        <SignatureMethod Algorithm="http://www.w3.org/2000/09/xmldsig#rsa-sha1"/>
        <Reference URI="">
          <Transforms>
             <Transform Algorithm="http://www.w3.org/2000/09/xmldsig#enveloped-signature"/>
          </Transforms>
          <DigestMethod Algorithm="http://www.w3.org/2000/09/xmldsig#sha1"/>
          <DigestValue>3GyOY2gXwgT7RFP8CIli4KQ5kcg=</DigestValue>
        </Reference>
     </SignedInfo>
     <SignatureValue>cBs4Lm...QvD1Q==</SignatureValue>
     <KeyInfo>
        <X509Data>
          <X509Certificate>MIID1zC...aoOlc5gLu</X509Certificate>
        </X509Data>
     </KeyInfo>
  </Signature>
</ApplicationResponse>
```
Tässä toisessa virhe-esimerkissä elementti ApplicationResponse.Content sisältää seuraavan pain.002.001.02 -aineiston (tietysti Base64-enkoodattuna). Katso näiden maksupalautteiden sisältö ja käyttö erillisestä C2B-maksujen asiakasohjeesta.

```
<?xml version="1.0" encoding="UTF-8"?>
<Document xmlns="urn:iso:std:iso:20022:tech:xsd:pain.002.001.02" 
xmlns:xsi="http://www.w3.org/2001/XMLSchema-instance">
<pain.002.001.02>
<GrpHdr>
<MsgId>1313401940313</MsgId>
<CreDtTm>2011-08-15T12:52:20+03:00</CreDtTm>
```
### SOVELLUSOHJE

```
</GrpHdr>
<OrgnlGrpInfAndSts>
<NtwkFileNm>1313401937067</NtwkFileNm>
<OrgnlMsgNmId>pain.001.001.02</OrgnlMsgNmId>
<GrpSts>RJCT</GrpSts>
<StsRsnInf>
<StsOrgtr>
<L\rightarrow<OrgId>
<PrtryId>
<Id>1000000000</Id>
</PrtryId>
</OrgId>
\langle/Id>
</StsOrgtr>
<StsRsn>
<Cd>NARR</Cd>
</StsRsn>
<AddtlStsRsnInf>pain.001.001.02 could not be processed, please verify structure.cvc-
datatype-valid.1.2.1: 'A1001.00' is n</AddtlStsRsnInf>
<AddtlStsRsnInf>ot a valid value for 'decimal'.cvc-complex-type.2.2: Element 'InstdAmt' must 
have no element [children], </AddtlStsRsnInf>
<AddtlStsRsnInf>and the value must be valid.</AddtlStsRsnInf>
</StsRsnInf>
</OrgnlGrpInfAndSts>
</pain.002.001.02>
</Document>
```
### <span id="page-31-0"></span>3.2.9 Palvelupyyntö deleteFile

```
<?xml version="1.0" encoding="UTF-8"?>
<ApplicationRequest xmlns="http://bxd.fi/xmldata/">
  <CustomerId>1000000000</CustomerId>
  <Timestamp>2011-08-15T09:53:53.778+03:00</Timestamp>
  <StartDate>2011-08-15+03:00</StartDate>
  <Environment>TEST</Environment>
  <FileReferences>
     <FileReference>6152</FileReference>
  </FileReferences>
  <SoftwareId>soft</SoftwareId>
  <Signature xmlns="http://www.w3.org/2000/09/xmldsig#">
     <SignedInfo>
        <CanonicalizationMethod Algorithm="http://www.w3.org/TR/2001/REC-xml-c14n-
        20010315#WithComments"/>
        <SignatureMethod Algorithm="http://www.w3.org/2000/09/xmldsig#rsa-sha1"/>
        <Reference URI="">
          <Transforms>
             <Transform Algorithm="http://www.w3.org/2000/09/xmldsig#enveloped-signature"/>
          </Transforms>
          <DigestMethod Algorithm="http://www.w3.org/2000/09/xmldsig#sha1"/>
          <DigestValue>TsZYDgKXMO6/nfTlGGFGlHL43pI=</DigestValue>
        </Reference>
     </SignedInfo>
     <SignatureValue>dgUhp4b...qelFFvQ==</SignatureValue>
     <KeyInfo>
        <X509Data>
          <X509Certificate>MIIC9TCCAd2g...Iv3xpHPU=</X509Certificate>
        </X509Data>
     </KeyInfo>
  </Signature>
</ApplicationRequest>
```
### <span id="page-32-0"></span>3.2.10 Palveluvastaus deleteFile

```
<?xml version="1.0" encoding="UTF-8"?>
<ApplicationResponse xmlns="http://bxd.fi/xmldata/"
xmlns:ns2="http://www.w3.org/2000/09/xmldsig#">
     <CustomerId>1000000000</CustomerId>
     <Timestamp>2011-08-15T09:53:56.147+03:00</Timestamp>
     <ResponseCode>00</ResponseCode>
     <ResponseText>OK.</ResponseText>
     <Signature xmlns="http://www.w3.org/2000/09/xmldsig#">
          <SignedInfo>
                <CanonicalizationMethod Algorithm="http://www.w3.org/TR/2001/REC-xml-c14n-
                20010315#WithComments"/>
                <SignatureMethod Algorithm="http://www.w3.org/2000/09/xmldsig#rsa-shal"/>
                <Reference URI="">
                     <Transforms>
                          <Transform Algorithm="http://www.w3.org/2000/09/xmldsig#enveloped-
                          signature"/>
                     </Transforms>
                     <DigestMethod Algorithm="http://www.w3.org/2000/09/xmldsig#sha1"/>
                     <DigestValue>F4NXYMUcrwJ83p92msZ48Jga7+c=</DigestValue>
                </Reference>
          </SignedInfo>
          <SignatureValue>OUjhFKVG...qL5xb4MQ == </SignatureValue>
          <KeyInfo>
                <X509Data>
                     <X509Certificate>MIID1zCC...aoOlc5gLu</X509Certificate>
                \langle/X509Data>
          </KeyInfo>
     </Signature>
</ApplicationResponse>
```
### SOVELLUSOHJE

### <span id="page-33-0"></span>4 Web Services - kanavan tunnistepalvelu

### <span id="page-33-1"></span>4.1 Tunnistepalvelun toiminnot

#### <span id="page-33-2"></span>4.1.1 Varmenteen rekisteröinti ja siirtoavain

Jotta WS-kanavaa voisi käyttää, tulee asiakkaan ohjelmistolla olla käytössään PKIavainpari ja OP Ryhmän WS-kanavan Tunnistepalvelun myöntämä varmenne.

Asiakkaan ohjelmisto hakee varmenteen pankin WS-kanavasta.

Varmenteen hakemista varten asiakkaan tulee syöttää ohjelmistolle Siirtoavain, jonka avulla pankin Tunnistepalvelu tunnistaa ja tarkistaa ohjelmiston lähettämän pyynnön.

Asiakas saa Siirtoavaimen tekemällä pankissa rekisteröinnin (sopimuksen Yrityksen pankkiyhteys -kanavan käytöstä). Rekisteröinnin suorittaa pankin toimihenkilö. Rekisteröinti kohdistuu aina tiettyyn WS-kanavan käyttäjätunnukseen.

Rekisteröinnin yhteydessä pankin toimihenkilö tunnistaa asiakasta edustavan henkilön ja tarkastaa kyseisen henkilön valtuutuksen. Asiakas saa pankista asiakirjan, johon on tulostettu WS-kanavan käyttäjätunnus ja Siirtoavaimen ensimmäinen osa, kahdeksan numeroa.

Siirtoavaimen toisen osan asiakas saa oman valintansa mukaan joko SMS-tekstiviestinä matkapuhelimeen tai postitettuna asiakkaan ilmoittamaan osoitteeseen.

Kun asiakkaalla on Siirtoavaimen molemmat osat, yhteensä 16 numeroa, tulee hänen syöttää ne ohjelmistoonsa ja käynnistää varmenteen muodostusprosessi.

#### <span id="page-33-3"></span>4.1.2 Avainparin luominen

Avaimen pituus tulee olla 2048 bittiä ja algoritmi RSA, allekirjoituksen tiivistealgoritmi on sha256RSA.

Avainpari tulee luoda sellaisella algoritmilla ja menetelmällä, joka takaa riittävän hyvän satunnaisuuden.

### <span id="page-33-4"></span>4.1.3 Yksityisen avaimen säilytys

Yksityistä avainta tulee säilyttää niin turvallisesti, että ei ole vaaraa sen joutumisesta vääriin käsiin. Turvallisin säilytystapa on fyysinen turvamoduuli. Hardware Security Module, HSM. Turvamoduulia käytettäessä yksityinen avain luodaan turvamoduulin sisällä eikä normaalikäytössä koskaan sitä voida siirtää turvamoduulin ulkopuolelle. Jos yksityinen avain ei ole turvamoduulissa, tulee sen vähintään olla riittävän vahvasti salatussa muodossa

Yksityisen avaimen käytön valvonta tulee järjestää niin turvallisesti, että vain valtuuden omaavat ohjelmistot pystyvät käyttämään yksityistä avainta.

Yksityisen avaimen haltija on itse vastuussa avaimen käytöstä, säilytyksestä ja mahdollisista väärinkäytöksistä.

Jos syntyy epäilys tai tulee tieto yksityisen avaimen joutumisesta vääriin käsiin tai jo tapahtuneesta väärinkäytöstä, tulee asiakkaan sulkea kyseiseen avaimeen liittyvä varmenne välittömästi pankin sulkupalvelun kautta.

### <span id="page-34-0"></span>4.1.4 Varmennepyynnön tekeminen ja varmenteen luominen

Asiakkaan ohjelmisto toimittaa varmennepyynnön pankin WS-kanavan Tunnistepalveluun. Ohjelmisto tarvitsee tähän toimintoon asiakkaan syöttämän 16numeroisen siirtoavaimen ja WS-kanavan 10-numeroisen käyttäjätunnuksen. Asiakkaan ohjelmisto lähettää varmennepyynnön Tunnistepalveluun ja saa vastaussanomassa asiakasvarmenteen.

Julkisesta avaimesta tulee muodostaa pkcs10-muotoinen varmennepyyntö.

Varmennepyynnön subjektissa tulee täyttää seuraavat kaksi tietoa ja vain nämä kaksi tietoa:

 $C = FI$ 

CN=[WS-kanavan käyttäjätunnus, 10 numeroa]

Varmennepyyntöjä on useita erilaisia ja niille tehdään pankin Tunnistepalvelussa tilanteesta riippuen erilainen tunnistus ja aitouden tarkistus.

Elementissä CertApplicationReguest.Content olla binäärinen pkcs10-varmennepyyntö  $(DER)$ .

Ilman varmennettava tehtävä ensimmäinen varmennepyyntö perustuu pankissa tehtyyn rekisteröintiin eli siirtoavaimeen, tällöin tulee elementissä CertApplicationRequest.TransferKey olla 16-numeroinen siirtoavain. CertApplicationRequest ei tarvitse tällöin olla allekirjoitettu, kuten ei SOAP-sanomankaan.

Kun varmennepyyntö perustuu aiempaan varmenteeseen, tulee elementissä CertApplicationReguest.Content olla binäärinen pkcs10-varmennepyyntö. (Binäärinen content-elementin sisältö on scheman mukaisesti aina Base64-enkoodattu). CertApplicatlonRequest tulee olla allekirjoitettu sellaisella avaimella, jota vastaava varmenne on saman käyttäjätunnuksen käytössä jolle tässä haetaan varmennetta. SOAPsanoma ei tarvitse olla allekirjoitettu.

Jos asiakkaan tietojärjestelmä hakee varmennetta sarjanumerolla, on elementissä CertApplicationReguest.SerialNumber oltava varmenteen sarjanumero. CertApplicationRequest ei tarvitse olla allekirjoitettu, kuten ei SOAP-sanomakaan.

Jos varmennepyynnössä oleva julkinen avain on sama kuin jo saman käyttäjätunnuksen jossain aiemmassa varmenteessa, pankin vastaussanoma palauttaa julkista avainta vastaavan aiemman varmenteen, vaikka se olisi jo vanhentunutkin. Tästä ei tule virheilmoitusta vaan pyytävän ohjelman tulee itse havaita, että se sai kopion vanhasta varmenteesta, eikä syntynyt uutta varmennetta.

Asiakkaan ohjelmiston tulee varmennepyyntöä lähettäessään ehdottomasti tarkistaa pankin Tunnistepalvelun SSL-varmenne, joka on tehty domainille wsk.op.fi. Tällä tarkistuksella ohjelmisto varmistaa varmennepyynnön todella menevän pankin palveluun.

#### <span id="page-34-1"></span>4.1.5 Avaimen ja varmenteen käyttö

Asiakkaan tietojärjestelmä tekee asiakkaan yksityisellä avaimella digitaalisia allekirjoituksia. WS-kanavassa sekä palvelupyyntö (ApplicationRequest) että SOAP-sanoma, tulee kumpikin allekirjoittaa erikseen.

Allekirjoitus tehdään yksityisellä avaimella. Allekirjoittavan järjestelmän tulee laittaa allekirjoituksen yhteyteen myös yksityistä avainta vastaava varmenne. Varmenne sisältää julkisen avaimen, jota käyttäen vastaanottaja tarkistaa allekirjoituksen.

Allekirjoituksen avulla varmistetaan, että allekirjoitettu sanoma tai palvelupyyntö ei ole muuttunut allekirjoittamisen jälkeen, ja samalla todetaan sanoman tai palvelupyynnön lähettäjä, sillä vain yksityisen avaimen haltija on voinut sen allekirjoittaa.

Varmenteella yhdistetään julkinen avain ja sitä kautta koko avainpari haltijaan. WSkanavan varmenteissa haltijan tunnisteena toimii varmenteen subjektissa oleva CommonName-tieto (CN), jossa lukee WS-kanavan käyttäjätunnus.

#### <span id="page-35-0"></span>4.1.6 Varmenteen elinikä ja uusiminen

Asiakkaan ohjelmisto käyttää yksityistä avainta WS-kanavan sanomien ja palvelupyyntöjen digitaaliseen allekirjoittamiseen. Lisäksi ohjelmiston tulee laittaa kyseiseen avaimeen liittyvä pankin Tunnistepalvelusta saamansa varmenne jokaiseen allekirjoitettuun sanomaan.

Asiakasvarmenne on voimassa enintään kaksi vuotta. Varmenne tulee uusia ennen edellisen vanhenemista, jotta asiakkaan liikennöinti jatkuu ilman katkoja. Uusimisen voi suorittaa aikaisintaan 60 kalenteripäivää ennen voimassaolevan varmenteen vanhenemista. Jos varmenne vanhenee ennen uuden noutamista, on asiakkaan aloitettava koko rekisteröintiprosessi uudelleen eli haettava pankista uudet siirtoavaimet.

Asiakkaan vastuulla on havaita varmenteen lähestyvä vanheneminen ja suorittaa varmenteen uusiminen ajoissa. Asiakkaan ohjelmisto huolehtii varmenteen uusimisesta automaattisesti. Ohjelmisto voi helposti todeta varmenteen päättymispäivän joka kerta varmennetta käyttäessään.

Uuteen varmenteeseen on luotava uusi avainpari. Jos varmenteen uusimispyyntö tehdään aiemman varmenteen avainparilla, Tunnistepalvelu palauttaa varmenteen uusimissanoman vastauksena vain kopion vanhasta varmenteesta.

Varmenteen uusintapyyntö on samanlainen kuin uuden varmenteen hakeminen, mutta uusinnassa ei käytetä siirtoavainta (CertApplicationReguest.TransferKey) vaan sen sijaan CertApplicationRequest allekirjoitetaan sellaisella yksityisellä avaimella, johon käyttäjätunnuksella on voimassaoleva varmenne. Uusintapyynnön aitouden tarkastaminen pankin Tunnistepalvelussa perustuu siis käyttäjätunnuksen edelliseen varmenteeseen, jonka on pyyntöä tehtäessä oltava voimassa.

#### <span id="page-35-1"></span>4.1.7 Sulkutietojen nouto ja käyttö

Asiakkaan järjestelmän tulee noutaa Tunnistepalvelun sulkulista ja tarkistaa luottamiensa varmenteiden sulkutilanne tätä sulkulistaa vasten. Käytännössä sulkulistaa vasten tulee tarkistaa pankin vastaussanomassa olevat pankin palveluvarmenteet.

Tunnistepalvelu muodostaa sulkulistan vähintään kerran vuorokaudessa ja se on voimassa kolme vuorokautta. Tunnistepalvelu saattaa muodostaa uuden sulkulistan myös varmenteen sulkemisesta, siis ohi normaalin päivitysrytmin.

Sulkulistan osoite löytyy luotetun varmenteen CRL Distribution Points -kentästä.

### SOVELLUSOHJE

### <span id="page-36-0"></span>4.1.8 Varmenteen ennenaikainen sulkeminen

Jos asiakas epäilee tai tietää yksityisen avaimen joutuneen vääriin käsiin, tulee hänen sulkea varmenne välittömästi soittamalla numeroon 010 252 8470 tai ottaa yhteyttä oman pankin konttoriinsa.

Katso sulkemisen ohjeet ylempää tästä asiakirjasta.

#### <span id="page-36-1"></span>4.2 Tunnistepalvelun sanomakuvaukset

Tässä on kuvattu Tunnistepalvelun WS-kanavassa käytetyt sanomat ja palvelupyynnöt.

SOAP-sanomien rakenne ja Tunnistepalvelun osoite ilmenee WSDL-tiedostosta.

Tuotannon WSDL-tiedosto on noudettavissa osoitteesta

https://wsk.op.fi/wsdl/MaksuliikeWS.xml

Testausympäristön WSDL-tiedosto on osoitteessa

https://wsk.asiakastesti.op.fi/wsdl/MaksuliikeWS.xml

Testausympäristössä on käytössä Tuotannon käyttäjätunnus, mutta avainpari ja varmenne ovat vain testikäyttöön tarkoitetut, turvallisuussyistä johtuen.

#### <span id="page-36-2"></span>4.2.1 SOAP-sanomat ja WSDL

WSDL-tiedosto kuvaa SOAP-sanoman rakenteen.

Tunnistepalvelussa SOAP-sanomaa ei allekirioiteta, aitouden varmistaminen allekirjoituksella tehdään vain palvelupyynnön (CertApplicationRequest) tasolla, ja joissain tapauksissa ei edes siellä.

#### <span id="page-36-3"></span>4.2.2 Palvelupyynnöt ja schemat

XML Schema-tiedostot kuvaavat sanoman sisältämän palvelupyynnön ja palveluvastauksen.

Tunnistepalvelun WSDL on osoitteessa https://wsk.op.fi/wsdl/MaksuliikeCertService.xml

Tunnistepalvelun Asiakastestiympäristön WSDL on osoitteessa https://wsk.asiakastesti.op.fi/wsdl/MaksuliikeCertService.xml

Schema-tiedostot löytyvät osoitteista:

https://media.op.fi/media/certapplication/CertApplicationRequest 200812.xsd

https://media.op.fi/media/certapplication/CertApplicationResponse 200812.xsd

Asiakkaan lähettämä palvelupyyntö on nimeltään CertApplicationRequest ja pankin Tunnistepalvelun antama palveluvastaus on nimeltään CertApplicationResponse.

### SOVELLUSOHJE

### <span id="page-37-0"></span>4.2.2.1 CertApplicationRequest

![](_page_37_Figure_3.jpeg)

Varmennepyynnön palvelupyynnössä keskeisimmät täytettävät elementit ovat:

Customerld - varmenteen pyytäjän WS-kanavan käyttäjätunnus, 10 numeroa

Content - pkcs10- muotoinen varmennepyyntö base64 enkoodattuna

TransferKey - siirtoavain 16 numeroa, jos ollaan tekemässä ensimmäistä varmennepyyntöä käyttäjätunnuksella

Signature - XML-allekirjoitus jos ollaan tekemässä varmenteen uusimista

Lisäksi on joukko pakollisia tietoja:

Timestamp - palvelupyynnön muodostushetken aikaleima, käytetään lähinnä selvittelyn apuna

Environment - tuotannossa oltava PRODUCTION, muuten pyyntö hylätään. Asiakastestissä käytetään kentässä muotoa TEST.

Sofwareld - palvelupyynnön tehneen ohjelmiston nimi ja versio, käytetään lähinnä selvittelyn apuna

Service - MATU

#### <span id="page-38-0"></span>4.2.2.2 CertApplicationResponse

![](_page_38_Figure_6.jpeg)

#### <span id="page-38-1"></span>4.3 Tunnistepalvelun esimerkkiaineistoja

#### <span id="page-38-2"></span>4.3.1 Pyyntösanoma

```
<env:Envelope xmlns:env="http://schemas.xmlsoap.org/soap/envelope/">
     <env:Header/>
     <env:Body>
          <opc:getCertificatein xmlns:opc="http://mlp.op.fi/OPCertificateService">
                <opc:RequestHeader>
                     <opc:SenderId>1000012222</opc:SenderId>
                     <opc:RequestId>123</opc:RequestId>
                     <opc:Timestamp>2010-01-26T14:32:43.800+02:00</opc:Timestamp>
                </opc:RequestHeader>
```

```
<opc:ApplicationRequest>PD94bWwgdmVy... 
                GlvblJlcXVlc3Q+</opc:ApplicationRequest>
          </opc:getCertificatein>
     </env:Body>
</env:Envelope>
```
### <span id="page-39-0"></span>4.3.2 Vastaussanoma

```
<?xml version="1.0" encoding="UTF-8"?>
<env:Envelope xmlns:env="http://schemas.xmlsoap.org/soap/envelope/">
     <env:Header/>
     <env:Body>
          <opc:getCertificateout xmlns:opc="http://mlp.op.fi/OPCertificateService">
                <opc:ResponseHeader>
                     <opc:SenderId>1000012222</opc:SenderId>
                     <opc:RequestId>123</opc:RequestId>
                     <opc:Timestamp>2010-01-26T14:32:45.909+02:00</opc:Timestamp>
                     <opc:ResponseCode>00</opc:ResponseCode>
                     <opc:ResponseText>OK.</opc:ResponseText>
                </opc:ResponseHeader>
                <opc:ApplicationResponse>PD94bWwgdmVyc2... 
                W9uUmVzcG9uc2U+</opc:ApplicationResponse>
          </opc:getCertificateout>
     </env:Body>
</env:Envelope>
```
### <span id="page-39-1"></span>4.3.3 Palvelupyyntö varmenteen uusiminen

Tässä esimerkissä on kyseessä varmenteen uusintapyyntö käyttäjätunnuksella 1000000047. Palvelupyyntö on allekirjoitettu, koska tunnistaminen ja aitouden tarkistaminen perustuu voimassaolevaan saman käyttäjätunnuksen varmenteeseen.

```
<?xml version="1.0" encoding="UTF-8"?>
<CertApplicationRequest xmlns="http://op.fi/mlp/xmldata/">
     <CustomerId>1000000047</CustomerId>
     <Timestamp>2010-01-26T14:32:44.191+02:00</Timestamp>
     <Environment>TEST</Environment>
     <SoftwareId>soft</SoftwareId>
     <Compression>false</Compression>
     <Service>MATU</Service>
     <Content>MIICZzCCAU8CA... 3slAmKGflLvw==</Content>
     <Signature xmlns="http://www.w3.org/2000/09/xmldsig#">
          <SignedInfo>
                <CanonicalizationMethod Algorithm="http://www.w3.org/TR/2001/REC-xml-c14n-
                20010315#WithComments"/>
                <SignatureMethod Algorithm="http://www.w3.org/2000/09/xmldsig#rsa-sha1"/>
                <Reference URI="">
                     <Transforms>
                           <Transform Algorithm="http://www.w3.org/2000/09/xmldsig#enveloped-
                signature"/>
                     </Transforms>
                     <DigestMethod Algorithm="http://www.w3.org/2000/09/xmldsig#sha1"/>
                     <DigestValue>i81y7OKgB8FBmOlv4gQWNtcCmLg=</DigestValue>
                </Reference>
          </SignedInfo>
          <SignatureValue>ZWSGuxU... gkZMGWA==</SignatureValue>
          <KeyInfo>
                <X509Data>
                     <X509Certificate>MIIDmjCCAoKg... Ct1jB0+UOw=</X509Certificate>
                \langle/X509Data>
          </KeyInfo>
```
### SOVELLUSOHJE

</Signature> </CertApplicationRequest>

### <span id="page-40-0"></span>4.3.4 Palveluvastaus varmenteen uusiminen

```
<?xml version="1.0" encoding="UTF-8"?>
<xd:CertApplicationResponse xmlns:xd="http://op.fi/mlp/xmldata/">
     <xd:CustomerId>1000000047</xd:CustomerId>
     <xd:Timestamp>2010-01-26T14:32:51.808+02:00</xd:Timestamp>
     <xd:ResponseCode>00</xd:ResponseCode>
     <xd:ResponseText>OK.</xd:ResponseText>
     <xd:Certificates>
          <xd:Certificate>
                <xd:Name>CN=1000000047,C=FI</xd:Name>
                <xd:Certificate>MIICvTCCAa... Ne+0U19z3z25nFb</xd:Certificate>
                <xd:CertificateFormat>X509v3</xd:CertificateFormat>
          </xd:Certificate>
     </xd:Certificates>
     <Signature xmlns="http://www.w3.org/2000/09/xmldsig#">
          <SignedInfo>
                <CanonicalizationMethod Algorithm="http://www.w3.org/TR/2001/REC-xml-c14n-
                20010315#WithComments"/>
                <SignatureMethod Algorithm="http://www.w3.org/2000/09/xmldsig#rsa-sha1"/>
                <Reference URI="">
                     <Transforms>
                          <Transform Algorithm="http://www.w3.org/2000/09/xmldsig#enveloped-
                signature"/>
                     </Transforms>
                     <DigestMethod Algorithm="http://www.w3.org/2000/09/xmldsig#sha1"/>
                     <DigestValue>ZdaOhjgcjfFb5aRwgMeWtlR5Oj0=</DigestValue>
                </Reference>
          </SignedInfo>
          <SignatureValue>PXPPXC... +TLjnO2g==</SignatureValue>
          <KeyInfo>
                <X509Data>
                     <X509Certificate>MIIDnDCCAo... A7xVA==</X509Certificate>
                \langle X509Data>
          </KeyInfo>
     </Signature>
</xd:CertApplicationResponse>
```
### <span id="page-40-1"></span>4.3.5 Palvelupyyntö varmennepyyntö siirtoavaimella

```
<?xml version="1.0" encoding="UTF-8"?>
<CertApplicationRequest xmlns="http://op.fi/mlp/xmldata/">
     <CustomerId>1000010583</CustomerId>
     <Timestamp>2010-02-04T12:40:00.929+02:00</Timestamp>
     <Environment>TEST</Environment>
     <SoftwareId>software 1.01</SoftwareId>
     <Compression>false</Compression>
     <Service>MATU</Service>
     <Content>MIICZz... Vr5kiQ==</Content>
     <TransferKey>2251401483958635</TransferKey>
</CertApplicationRequest>
```
### $42(46)$

### SOVELLUSOHJE

### <span id="page-41-0"></span>4.3.6 Palveluvastaus varmennepyyntö siirtoavaimella

```
<?xml version="1.0" encoding="UTF-8"?>
<xd:CertApplicationResponse xmlns:xd="http://op.fi/mlp/xmldata/">
     <xd:CustomerId>1000010583</xd:CustomerId>
     <xd:Timestamp>2010-02-04T12:29:32.704+02:00</xd:Timestamp>
     <xd:ResponseCode>00</xd:ResponseCode>
     <xd:ResponseText>OK.</xd:ResponseText>
     <xd:Certificates>
          <xd:Certificate>
                <xd:Name>CN=1000010583,C=FI</xd:Name>
                <xd:Certificate>MIICvT... AssyGCD</xd:Certificate>
                <xd:CertificateFormat>X509v3</xd:CertificateFormat>
          </xd:Certificate>
     </xd:Certificates>
     <Signature xmlns="http://www.w3.org/2000/09/xmldsig#">
          <SignedInfo>
                <CanonicalizationMethod Algorithm="http://www.w3.org/TR/2001/REC-xml-c14n-
                20010315#WithComments"/>
                <SignatureMethod Algorithm="http://www.w3.org/2000/09/xmldsig#rsa-sha1"/>
                <Reference URI="">
                     <Transforms>
                          <Transform Algorithm="http://www.w3.org/2000/09/xmldsig#enveloped-
                signature"/>
                     </Transforms>
                     <DigestMethod Algorithm="http://www.w3.org/2000/09/xmldsig#sha1"/>
                     <DigestValue>pROjhxTaOs2FznVwOPhA7lbJYAE=</DigestValue>
                </Reference>
          </SignedInfo>
          <SignatureValue>Kv0oDf... 9BU3Iw==</SignatureValue>
          <KeyInfo>
                <X509Data>
                     <X509Certificate>MIIDn... xVA==</X509Certificate>
                </X509Data>
          </KeyInfo>
     </Signature>
</xd:CertApplicationResponse>
```
### <span id="page-41-1"></span>4.3.7 Palvelupyyntö hae varmenne sarjanumerolla

```
<?xml version="1.0" encoding="UTF-8"?>
<CertApplicationRequest xmlns="http://op.fi/mlp/xmldata/">
   <CustomerId>1000010583</CustomerId>
   <Timestamp>2010-02-04T12:53:55.325+02:00</Timestamp>
   <Environment>TEST</Environment>
   <SoftwareId>software 1.01</SoftwareId>
   <Compression>false</Compression>
   <Service>MATU</Service>
   <SerialNumber>442519889</SerialNumber>
</CertApplicationRequest>
```
#### <span id="page-41-2"></span>4.3.8 Palveluvastaus hae varmenne sarjanumerolla

```
<?xml version="1.0" encoding="UTF-8"?>
CertApplicationResponseDocument::<xd:CertApplicationResponse 
                xmlns:xd="http://op.fi/mlp/xmldata/">
   <xd:CustomerId>1000010583</xd:CustomerId>
   <xd:Timestamp>2010-02-04T12:54:02.370+02:00</xd:Timestamp>
   <xd:ResponseCode>00</xd:ResponseCode>
   <xd:ResponseText>OK.</xd:ResponseText>
   <xd:Certificates>
     <xd:Certificate>
```
### SOVELLUSOHJE

```
 <xd:Name>CN=1000010583,C=FI</xd:Name>
       <xd:Certificate>MIICvTC... AssyGCD</xd:Certificate>
      <xd:CertificateFormat>X509v3</xd:CertificateFormat>
     </xd:Certificate>
   </xd:Certificates>
   <Signature xmlns="http://www.w3.org/2000/09/xmldsig#">
     <SignedInfo>
       <CanonicalizationMethod Algorithm="http://www.w3.org/TR/2001/REC-xml-c14n-
                20010315#WithComments"/>
       <SignatureMethod Algorithm="http://www.w3.org/2000/09/xmldsig#rsa-sha1"/>
       <Reference URI="">
         <Transforms>
           <Transform Algorithm="http://www.w3.org/2000/09/xmldsig#enveloped-signature"/>
         </Transforms>
         <DigestMethod Algorithm="http://www.w3.org/2000/09/xmldsig#sha1"/>
         <DigestValue>fYSxDgACYGnJyt3R0Vg9aOLkdyk=</DigestValue>
       </Reference>
     </SignedInfo>
     <SignatureValue>O4vxL... n/th4DA==</SignatureValue>
     <KeyInfo>
       <X509Data>
         <X509Certificate>MIIDnD... 7xVA==</X509Certificate>
      \langle/X509Data>
     </KeyInfo>
   </Signature>
</xd:CertApplicationResponse>
```
#### <span id="page-42-0"></span>4.3.9 Palvelupyyntö hae palveluvarmenteet

```
<CertApplicationRequest xmlns="http://op.fi/mlp/xmldata/">
   <CustomerId>1000010522</CustomerId>
   <Timestamp>2010-02-04T12:59:35.727+02:00</Timestamp>
   <Environment>TEST</Environment>
   <SoftwareId>software 1.01</SoftwareId>
   <Service>MATU</Service>
</CertApplicationRequest>
```
#### <span id="page-42-1"></span>4.3.10 Palveluvastaus hae palveluvarmenteet

```
<?xml version="1.0" encoding="UTF-8"?>
<CertApplicationResponse xmlns="http://op.fi/mlp/xmldata/"xmlns:ns2=
"http://www.w3.org/2000/09/xmldsig#">
     <CustomerId>1000000047</CustomerId>
     <Timestamp>2018-0319T09:43:33.504+02:00</Timestamp>
     <ResponseCode>00</ResponseCode>
     ResponseText>OK.</ResponseText>
     <Certificates>
          <Certificate>
                <Name>CN=CUSTOMER TEST OP-Pohjola Services CA, C=FI</Name>
                <Certificate>MIIGIDCCBAigAwI...kVj8Sv1dNBrnd52LISFjx2wCXud</Certificate>
                <CertificateFormat>X509v3</CertificateFormat>
          </Certificate>
          <Certificate>
                <Name>CN=CUSTOMER TEST OP-Pohjola WS CA, C=FI</Name>
                <Certificate>MIIGGjCCBAKgAwIBAgIDAT5bMA0G...dMwP+ujyr/EoHCNOrGcpAs</Certi
                ficate>
                <CertificateFormat>X509v3</CertificateFormat>
          </Certificate>
          <Certificate>
                <Name>C=FI, CN=CUSTOMER TEST OP Services CA V2</Name>
                <Certificate>MIIGGzCCBAOgAwIBAgIDKCJGMA0GCSqGS...3U+YS9431RzBqGk48uE5KSxAcUZ
                vLnc6372j0a7WsISQ==</Certificate>
                <CertificateFormat>X509v3</CertificateFormat>
          </Certificate>
```

```
<Certificate>
                <Name>C=FI, CN=CUSTOMER TEST OP WS CA V2</Name>
                <Certificate>MIIGFTCCA/2gAwIBAgIDKBo1M...tkoEmxWW1K8rootLAROAf+a
                2K13wgSwOA==</Certificate>
                <CertificateFormat>X509v3</CertificateFormat>
          </Certificate>
     </Certificates>
     <Signature xmlns="http://www.w3.org/2000/09/xmldsig#">
          <SignedInfo>
                <CanonicalizationMethod Algorithm="http://www.w3.org/TR/2001/REC-xml-c14n-
                20010315#WithComments"/>
                <SignatureMethod Algorithm="http://www.w3.org/2000/09/xmldsig#rsa-sha1"/>
                <Reference URI="">
                     <Transforms>
                          <Transform Algorithm="http://www.w3.org/2000/09/xmldsig#enveloped-
                signature"/>
                     </Transforms>
                     <DigestMethod Algorithm="http://www.w3.org/2000/09/xmldsig#sha1"/>
                     <DigestValue>VyXRntiU4/X/h1GOGj0Tjtt7wlc=</DigestValue>
                </Reference>
          </SignedInfo>
          <SignatureValue>RR5AfAz0Rt7NPUQnnTJA0IuRUtZ9cQUIZRq0DN....sp
          ViIxA==</SignatureValue>
          <KeyInfo>
                <X509Data>
                     <X509Certificate>MIIGKjCCBBKgA...HsHt8Os4G7ov7mhKYQ==</X509Certificate>
                \langle X509Data>
          </KeyInfo>
     </Signature>
</CertApplicationResponse>
```
### <span id="page-44-0"></span>5 Asiakastestiympäristö ja testaaminen

OP tarjoaa WS-kanavan asiakasohjelmiston kehittäjille ja maksuliikepalveluiden asiakkaille testausympäristön. Testiympäristön käyttö edellyttää sitä, että ohjelmistokehittäjä on tutustunut OPn ohjeisiin ja toteuttanut niiden perusteella WS-kanavan kautta lähetettävät ja noudettavat aineistot. OP ei tarioa tuotteistettua palvelua WS-kanavan pankkiyhteysohjelmien rakentamisen tukemiseen. Testiympäristön käyttö vaatii tuotannon WS-kanavasopimuksen asiakkaan tilipankin kanssa.

Testiympäristössä on tuotantopalvelua vastaava toiminnallisuus ja joissain tapauksissa sitä uudempi versio palvelusta. Testiympäristössä käyttäjätunnukset ja varmenteet ovat vain testikäyttöön tarkoitetut. Testiympäristössä suoritetaan aineistoille tekninen validointi sekä muodostetaan palautteet tuotantoympäristön kaltaisesti.

Testiympäristö toimii asiakkaan tuotantopalvelun käyttäjätunnuksella, maksatustunnuksilla, tilinumeroilla, joten asiakas tarvitsee palveluista myös tuotannon sopimukset. Ainoa tuotantokäytöstä eroava tunnus on varmenne, sillä oikeata tuotantoavainta varmenteineen ei voi turvallisuussyistä johtuen käyttää testiympäristössä. Testiympäristö on tarkoitettu pankkiyhteyden ja muiden ohjelmistojen todentamiseen ennen uusien palvelujen käyttöönottoa. Ohjelmistokehittäjän testiympäristö wsk.asiakastesti.op.fi.

Testiympäristössä on WS-kanavan toiminnallisuuden lisäksi myös liiketoimintaaineistojen käsittelvä. Katso erillisestä asiakasohjeesta minkälaista aineistonkäsittelvä tässä ympäristössä on tarjolla.

#### <span id="page-44-1"></span>5.1.1 Testitunnusten tilaaminen

Testiympäristössä käytetään samoja käyttäjätunnuksia, Senderld ja Customerld, kuin Tuotantoympäristössäkin. Avainpari ja varmenne ovat kuitenkin turvallisuussyistä testipuolella omansa, jotta asiakkaan testiympäristöstä ei olisi valtuuksia tuotantopalveluiden käyttöön.

Testiympäristön käyttöä varten asiakas voi tilata siirtoavaimet WS-kanavan sopimuksen teon yhteydessä tai myöhemmin haluamanaan ajankohtana. Siirtoavaimen voi tilata jälkikäteen OPn asiakaspalvelun (Yritys- ja Maksuliikepalvelut) kautta.

#### <span id="page-44-2"></span>5.1.2 Testiympäristön osoite ja tiedostojen sijainti

Testiympäristön WS-kanavan WSDL-tiedosto on osoitteessa

https://wsk.asiakastesti.op.fi/wsdl/MaksuliikeWS.xml

Testiympäristön Tunnistepalvelun WSDL-tiedosto on osoitteessa

https://wsk.asiakastesti.op.fi/wsdl/MaksuliikeCertService.xml

#### <span id="page-44-3"></span>5.1.3 Testivarmenteen hankkiminen

Asiakkaan ohjelmisto hakee WS-kanavan Asiakastestiympäristöstä varmenteen käyttäen WS-kanavan Tunnistepalvelun rajapintaa. Rajapinta on kuvattu tässä samaisessa ohjeessa.

Asiakkaan ohjelma muodostaa avainparin tässä ohjeessa luvussa Web Services-kanavan tunnistepalvelu kerrotulla tavalla. Asiakkaan ohjelma muodostaa julkisesta avaimesta

varmennepyynnön ja suorittaa varmennepyyntöoperaation WS-kanavan tunnistepalvelun Asiakastesti-osoitteeseen.

WS-kanavan tunnistepalvelun Asiakastesti palauttaa varmennepyynnön vastauksena varmenteen, joka toimii siitä eteenpäin asiakkaan testikäyttäjätunnuksen kanssa.

### <span id="page-45-0"></span>6 Yleisimpiä kysymyksiä ja vastauksia

Mistä löytyy voimassa olevat WS-kanavan käytössä olevat varmenteet? Varmennepalvelun sivusto www.op.fi/varmennepalvelu

Miten tilaan tunnukset asiakastestiympäristöön? Asiakastestiympäristön käyttö vaatii tuotannon WS-sopimuksen, joka tehdään pankissa. Kun sopimus on olemassa, voi testin siirtoavaimet tilata OPn asiakaspalvelusta (Yritys- ja maksuliikepalvelut, p. 0100 05151)

Mistä saan tietoa WS-kanavaan tulevista muutoksista? Ohjelmistotoimittajia suositellaan seuraamaan op.fi:n Tietoa ohjelmistotoimittajille -sivustoa (https://uusi.op.fi/yritykset/tietoa-ohjelmistotoimittajille). Siellä Yhteyskanavat-kohdassa viestitään WS-kanavan yleisistä asioista ja Maksuliikkeen palvelutiedotteessa mahdollisista häiriöistä.